# Field Service

# **Integrating with Parts Catalog API**

#### F75116-05

Copyright © 2023, Oracle and/or its affiliates.

Authors: The Field Service Information Development Team

This software and related documentation are provided under a license agreement containing restrictions on use and disclosure and are protected by intellectual property laws. Except as expressly permitted in your license agreement or allowed by law, you may not use, copy, reproduce, translate, broadcast, modify, license, transmit, distribute, exhibit, perform, publish, or display in any part, in any form, or by any means. Reverse engineering, disassembly, or decompilation of this software, unless required by law for interoperability, is prohibited.

The information contained herein is subject to change without notice and is not warranted to be error-free. If you find any errors, please report them to us in writing.

If this is software or related documentation that is delivered to the U.S. Government or anyone licensing it on behalf of the U.S. Government, then the following notice is applicable:

U.S. GOVERNMENT END USERS: Oracle programs (including any operating system, integrated software, any programs embedded, installed or activated on delivered hardware, and modifications of such programs) and Oracle computer documentation or other Oracle data delivered to or accessed by U.S. Government end users are "commercial computer software" or "commercial computer software documentation" pursuant to the applicable Federal Acquisition Regulation and agency-specific supplemental regulations. As such, the use, reproduction, duplication, release, display, disclosure, modification, preparation of derivative works, and/or adaptation of i) Oracle programs(including any operating system, integrated software, any programs embedded, installed or activated on delivered hardware, and modifications of such programs), ii) Oracle computer documentation and/or iii) other Oracle data, is subject to the rights and limitations specified in the license contained in the applicable contract. The terms governing the U.S. Government's use of Oracle cloud services are defined by the applicable contract for such services. No other rights are granted to the U.S. Government.

This software or hardware is developed for general use in a variety of information management applications. It is not developed or intended for use in any inherently dangerous applications, including applications that may create a risk of personal injury. If you use this software or hardware in dangerous applications, then you shall be responsible to take all appropriate fail-safe, backup, redundancy, and other measures to ensure its safe use. Oracle Corporation and its affiliates disclaim any liability for any damages caused by use of this software or hardware in dangerous applications.

Oracle and Java are registered trademarks of Oracle and/or its affiliates. Other names may be trademarks of their respective owners.

Intel and Intel Inside are trademarks or registered trademarks of Intel Corporation. All SPARC trademarks are used under license and are trademarks or registered trademarks of SPARC International, Inc. AMD, Epyc, and the AMD logo are trademarks or registered trademarks of Advanced Micro Devices. UNIX is a registered trademark of The Open Group.

This software or hardware and documentation may provide access to or information about content, products, and services from third parties. Oracle Corporation and its affiliates are not responsible for and expressly disclaim all warranties of any kind with respect to third-party content, products, and services unless otherwise set forth in an applicable agreement between you and Oracle. Oracle Corporation and its affiliates will not be responsible for any loss, costs, or damages incurred due to your access to or use of third-party content, products, or services, except as set forth in an applicable agreement between you and Oracle.

The business names used in this documentation are fictitious, and are not intended to identify any real companies currently or previously in existence.

# **Contents**

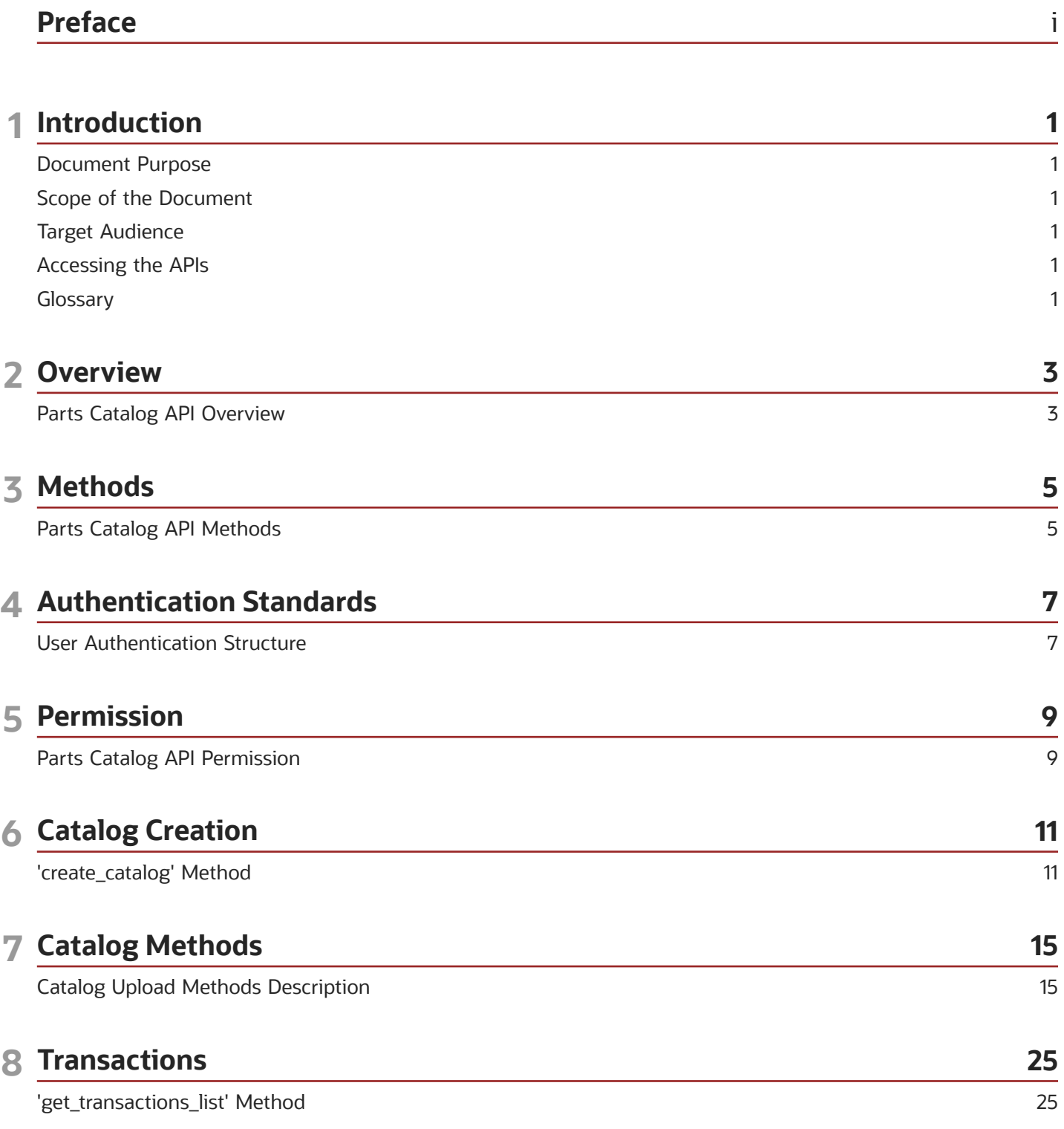

ORACLE

## **9 Catalog Management**

29

29

32

35

36

39

'search\_catalog' Method 'upload\_weights' Method 'delete\_weights' Method 'update\_types' Method 'delete\_catalog' Method

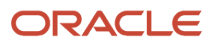

# <span id="page-4-0"></span>Preface

This preface introduces information sources that can help you use the application and this guide.

# Using Oracle Applications

To find guides for Oracle Applications, go to the *[Oracle Help Center](http://docs.oracle.com/)*.

# Documentation Accessibility

For information about Oracle's commitment to accessibility, visit the *[Oracle Accessibility Program website](http://www.oracle.com/pls/topic/lookup?ctx=acc&id=docacc)*.

Videos included in this guide are provided as a media alternative for text-based topics also available in this guide.

# Diversity and Inclusion

Oracle is fully committed to diversity and inclusion. Oracle respects and values having a diverse workforce that increases thought leadership and innovation. As part of our initiative to build a more inclusive culture that positively impacts our employees, customers, and partners, we're working to remove insensitive terms from our products and documentation. We're also mindful of the necessity to maintain compatibility with our customers' existing technologies and the need to ensure continuity of service as Oracle's offerings and industry standards evolve. Because of these technical constraints, our effort to remove insensitive terms is ongoing and will take time and external cooperation.

# Contacting Oracle

## Access to Oracle Support

Customers can access electronic support through Oracle Support. For information, visit *[My Oracle Support](https://support.oracle.com)* or visit *[Accessible Oracle Support](https://www.oracle.com/corporate/accessibility/learning-support.html#support-tab)* if you are hearing impaired.

## Comments and Suggestions

Please give us feedback about Oracle Applications Help and guides. Please take one of the following surveys:

- For web-based user guide, *[Web-based User Guide Survey](http://ora-gcp1.custhelp.com/ci/documents/detail/5/2295/12/369d658f1a7917d7400a4e1af2bef7eaac486b07)*
- For tutorial feedback, *[Tutorial Survey](http://ora-gcp1.custhelp.com/ci/documents/detail/5/2296/12/43f59803d4b334caea4e74d1546a10a0d99ff420)*

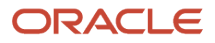

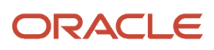

# **1 Introduction**

# <span id="page-6-0"></span>Document Purpose

The document is intended to provide description of methods and SOAP transactions used in the Parts Catalog API and to ensure its successful interaction with the Clients' external systems.

# <span id="page-6-1"></span>Scope of the Document

This document describes the API methods used by the Oracle Field Service Parts Catalog to exchange information (send requests and accept responses) with external systems. The overview of the actual operation of Oracle Field Service Parts Catalog and its GUI is provided in a separate dedicated document.

# <span id="page-6-2"></span>Target Audience

The document is intended for developers and programmers working with the Oracle Field Service Parts Catalog in order to integrate Oracle Field Service with external systems.

# <span id="page-6-3"></span>Accessing the APIs

To access the APIs, you must use the https://<instance\_name>.fs.ocs.oraclecloud.com URL scheme. For example, to access the [API name] WSDL, the URL is: https://<instance\_name>.fs.ocs.oraclecloud.com/soap/[API]/?wsdl.

The instance name is available on the About page of Oracle Field Service. Alternatively, you can use the alternate instance name displayed in the service console.

# <span id="page-6-4"></span>**Glossary**

#### *Glossary Terms*

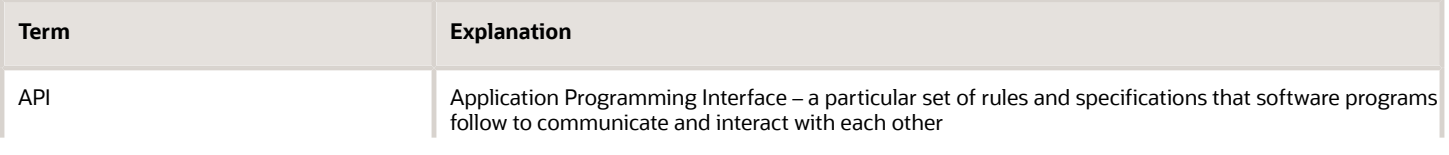

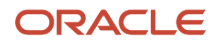

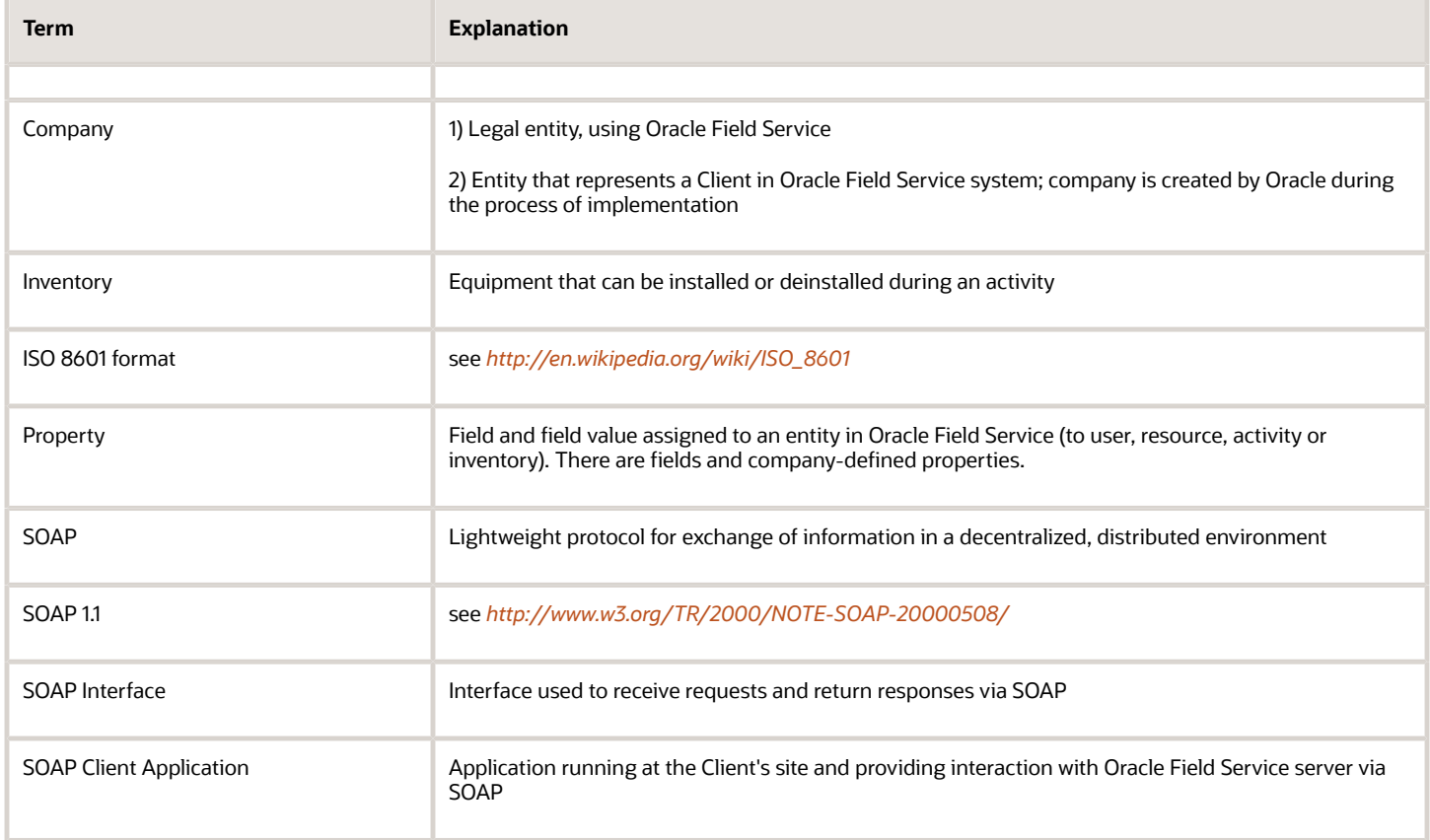

# **2 Overview**

# <span id="page-8-0"></span>Parts Catalog API Overview

The Parts Catalog functionality has been designed as a means of remote access to the company's spare parts index to be used by mobile personnel.

The idea behind it is that while technicians assigned installation jobs usually know fairly well which inventory they are going to install and load their trucks accordingly; however, those to perform repairs often will be able to determine the parts necessary for replacement only at the customer's site after tests and diagnostics. Therefore, the Parts Catalog has been developed with a focus on maintenance and repair jobs. It enables the technician to look up the spare part required for replacement, discuss the replacement terms (price, period, etc.) with the customer, place an order for the spare part, find an alternative if the customer does not accept the initial offer and issue an invoice.

Oracle Field Service Parts Catalog is available as a module within the Manage and Mobility Applications and as an API ensuring integration with the customer's external systems.

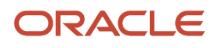

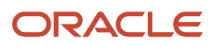

# **3 Methods**

# <span id="page-10-0"></span>Parts Catalog API Methods

Parts Catalog API provides a set of methods used to manage the Oracle Field Service Parts Catalog.

Catalogs can be created and searched using single operations ('create\_catalog' and 'search\_catalog', respectively). At the same time, data uploading to an existing catalog involves a series of operations ('start\_catalog\_transaction', 'upload catalog', 'commit catalog transaction' and 'rollback catalog transaction'). Optionally, the list of transactions for a certain catalog upload can be obtained by the 'get\_transactions\_list' method. Weights can be added or deleted by means of the 'upload\_weights' and 'delete\_weights' operations. Inventory types of the existing item types can be updated by the 'update\_types' method. An entire catalog can be deleted using the 'delete\_catalog' method.

The list of all methods that can be implemented with the API and their brief description is provided in the following table for reference. For the details of a specific method please refer to the corresponding section.

The following table describes the parts catalog API methods.

#### *Parts catalog API methods*

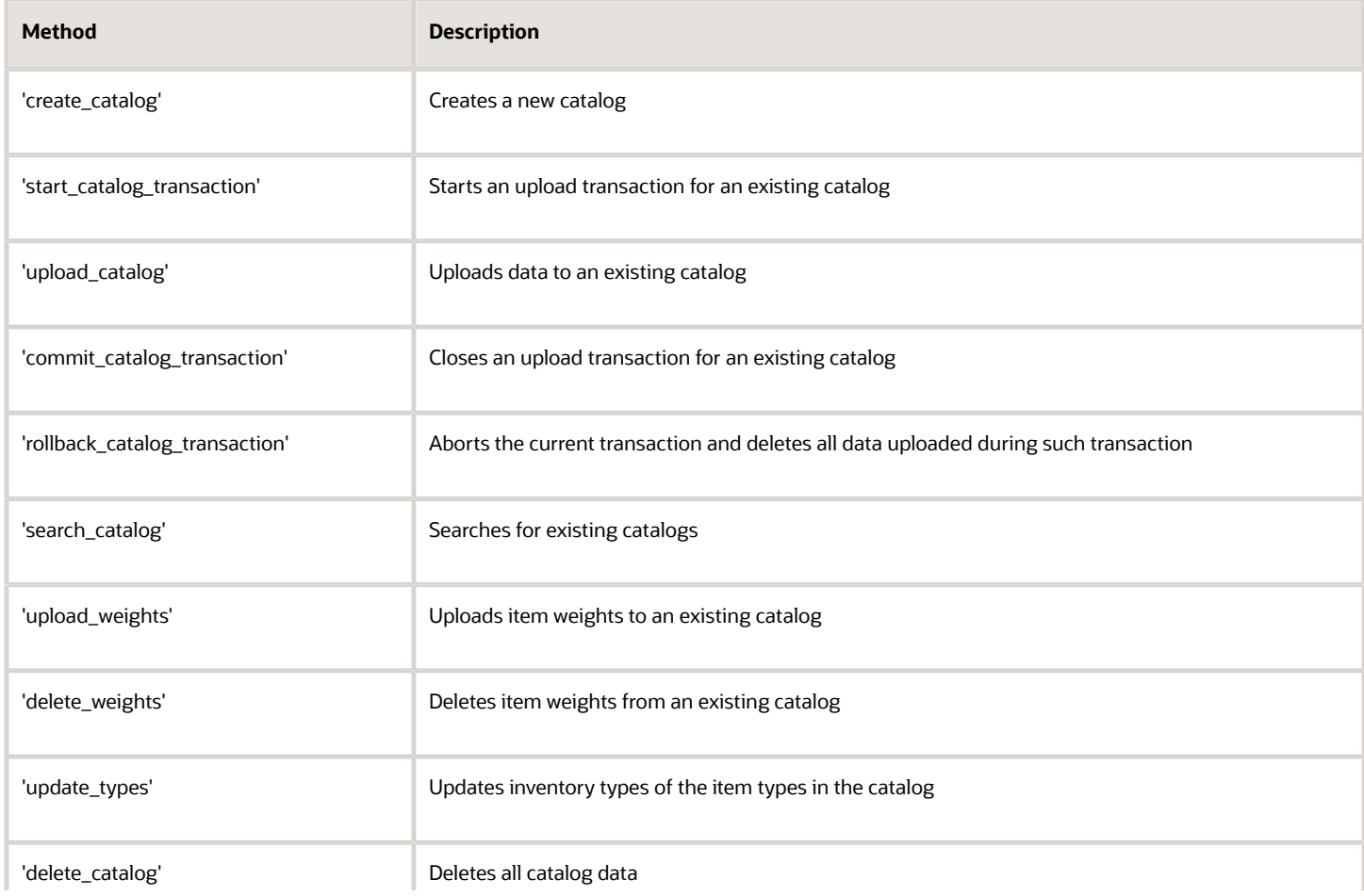

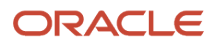

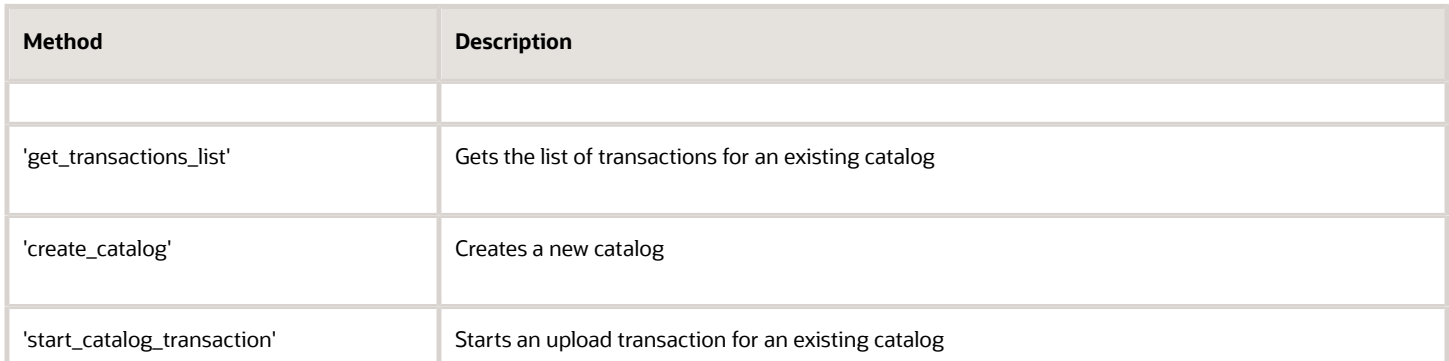

# **4 Authentication Standards**

# User Authentication Structure

All API methods use the 'user' structure as authentication to determine the permissions of the Oracle Field Service client company user.

All customers can use the Client\_ID and Client\_Secret instead of login and password to populate the User Authentication Structure with credentials:

- <span id="page-12-1"></span><span id="page-12-0"></span>**1.** Register an application.
	- **a.** In the Field Service Manage interface, click **Configuration** and select **Applications**.
	- **b.** In the left pane, click the **plus** icon to open the New application window, specify the Application Name and Application ID, and click **Submit**.
	- **c.** Under Authentication settings, select the **Authenticate using Client ID/Client Secret** check box.
	- **d.** Click **Save**.
- **2.** Select the application and under Authentication settings section, click **Show Client ID / Client secret** to view the Client ID and Client Secret.
- **3.** Make a note of the Client ID and Client Secret.

The following table describes the Oracle Field Service SOAP authentication structure mandatory fields.

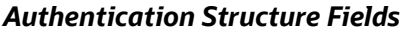

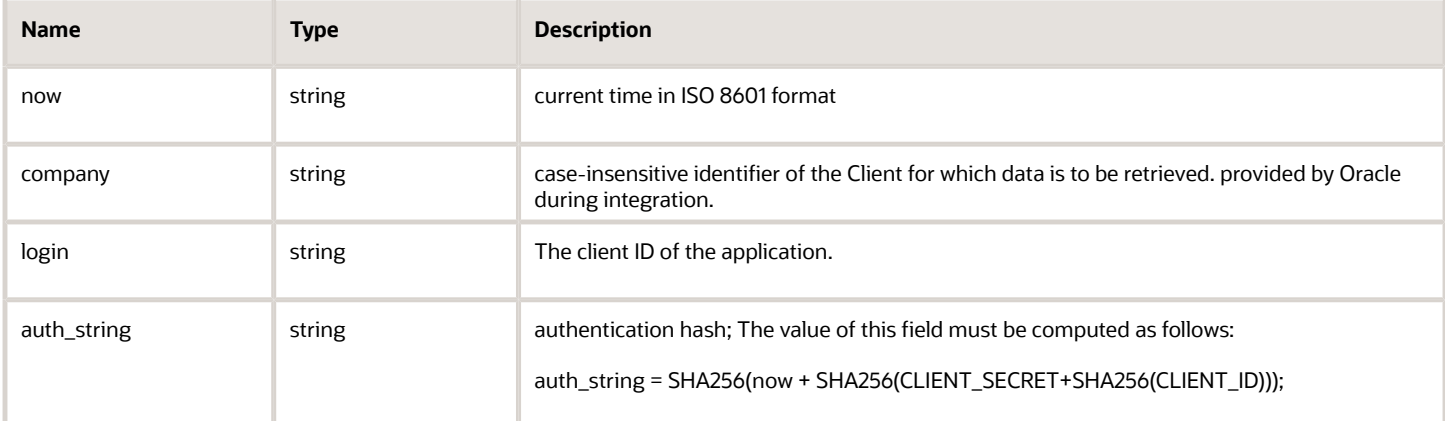

#### **For example:**

<user>

<now>CURRENT\_TIME</now>

<login>CLIENT\_ID</login>

<company>INSTANCE\_NAME</company>

<auth\_string>SHA256(CURRENT\_TIME + SHA256(CLIENT\_SECRET + SHA256(CLIENT\_ID)))</auth\_string>

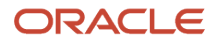

#### </user>

## Authentication

The 'user' structure is used for the request authentication. The relevant error is returned if the authentication fails.

#### *Authentication fails if*

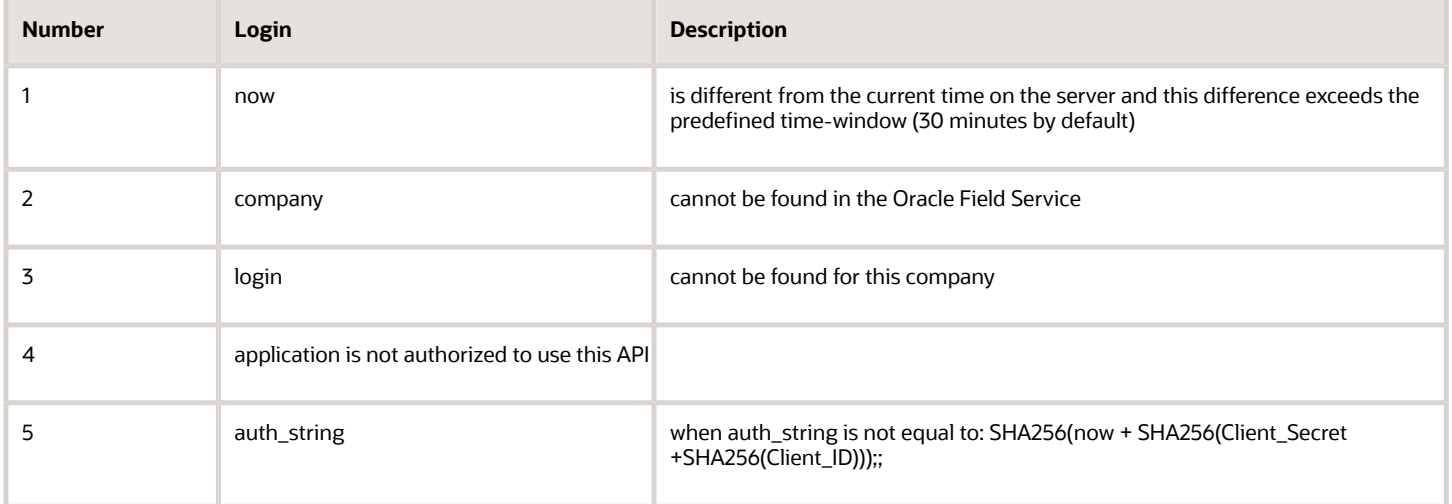

Otherwise authentication is successful and the request is processed further.

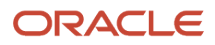

# **5 Permission**

# <span id="page-14-0"></span>Parts Catalog API Permission

The user's access to the Parts Catalog API is controlled by the special 'Parts Catalog' SOAP permission set in the 'Permissions' screen of the Manage Application.

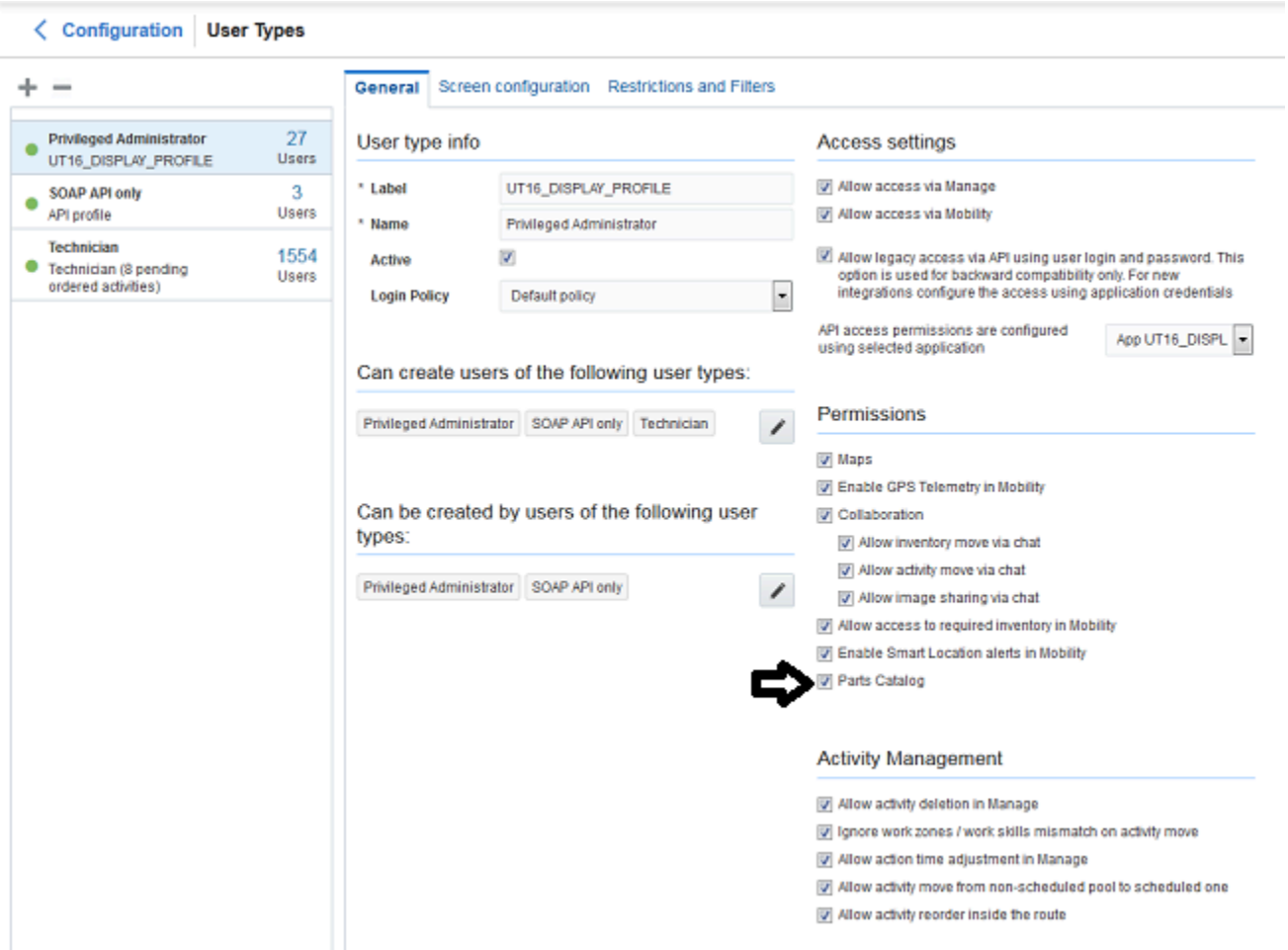

Users for which the permission is set to 'Show' can use the Parts Catalog API methods.

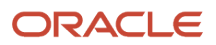

# **6 Catalog Creation**

# <span id="page-16-0"></span>'create\_catalog' Method

The *'*create\_catalog' method is used to create a new Parts Catalog.

## 'create\_catalog' Request

The *'*create\_catalog*'* request specifies:

- unique catalog label and language combination
- catalog structure description (sent as 'field schemas')

The following table describes the 'create\_catalog' request parameters.

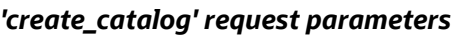

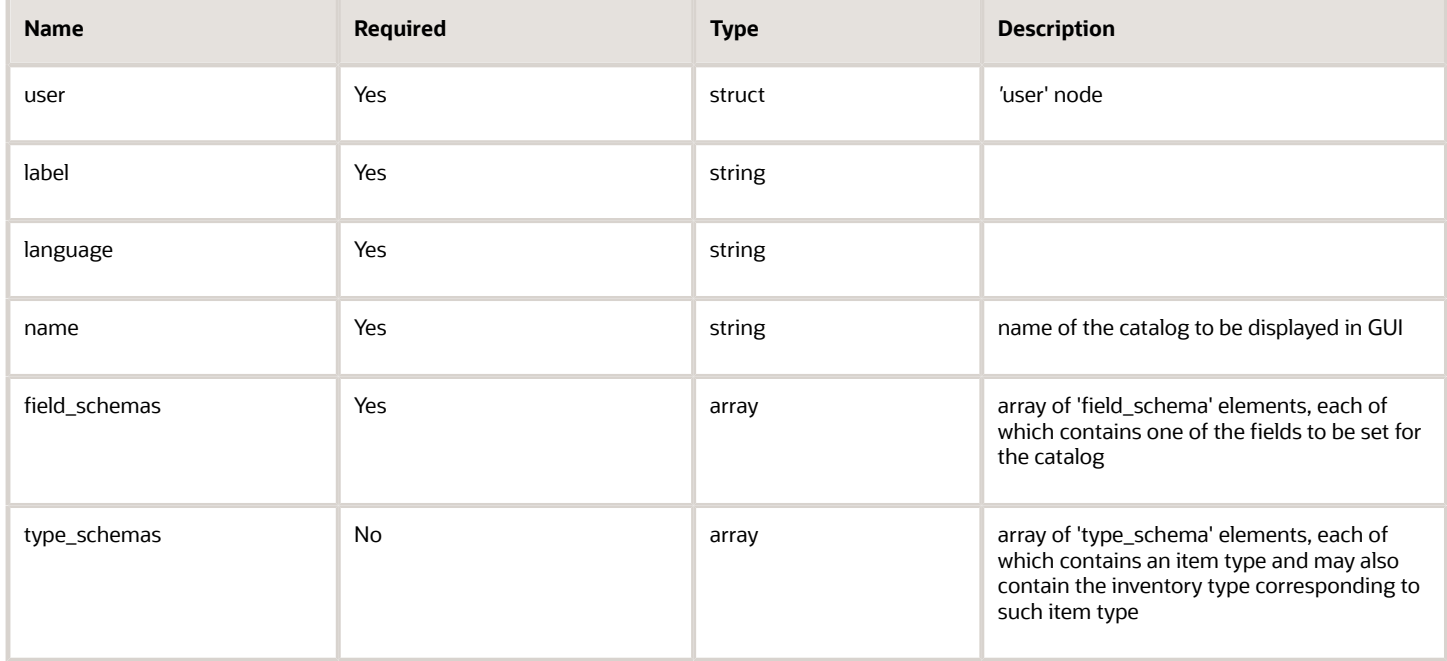

## 'field\_schema' Element of 'create\_catalog' Request

The 'field\_schema' element of the 'create\_catalog' request contains the following fields:

#### *'field\_schema' element parameters*

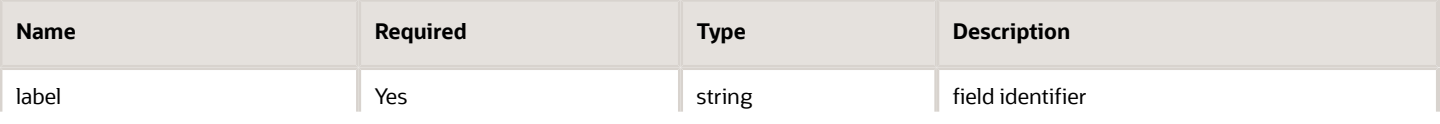

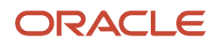

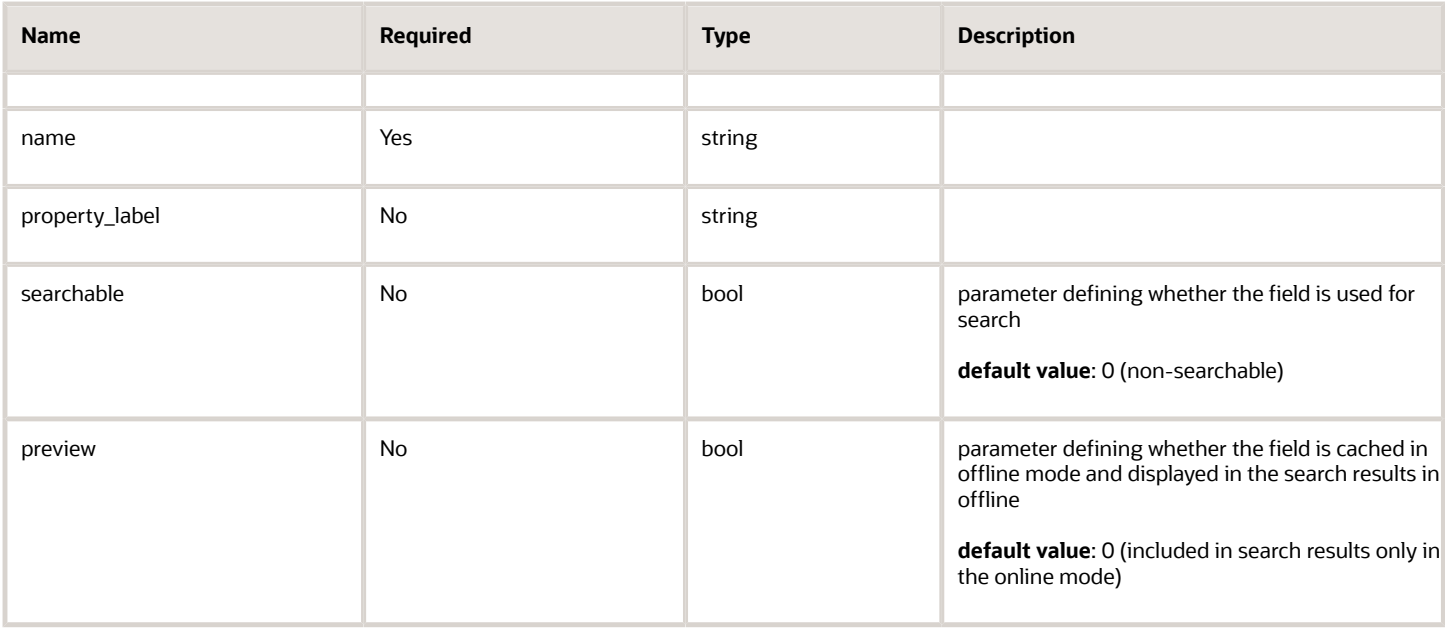

## 'type\_schema' Element of 'create\_catalog' Request

The 'type\_schema' element of the 'create\_catalog' request contains the following fields:

#### *'ftype\_schema' element parameters*

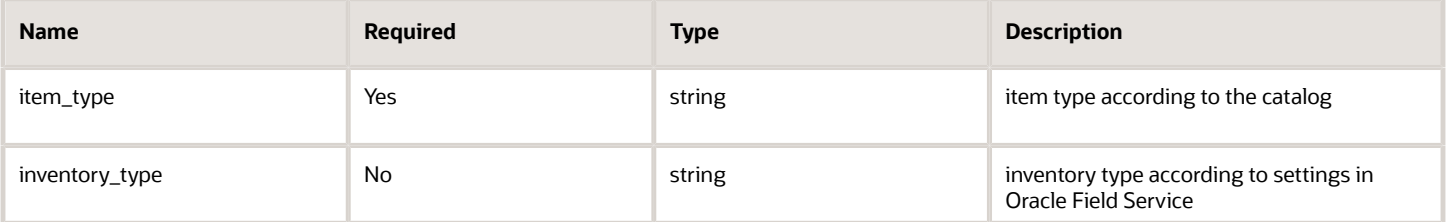

## 'create\_catalog' Request Example

```
<soapenv:Envelope xmlns:soapenv="http://schemas.xmlsoap.org/soap/envelope/"
 xmlns:ns1="urn:toatech:PartsCatalog:1.0"> 
 <soapenv:Body> 
 <ns1:create_catalog> 
 <user> 
 <now>2010-11-19T13:50:10Z</now> 
 <company>sunrise</company> 
 <login>soap</login> 
  <auth_string>7160f16f31540cc07128404a8d878e69</auth_string>
 </user> 
 <label>first_catalog</label> 
 <language>en</language> 
  <name>The name of the catalog</name> 
 <field_schemas> 
 <field_schema> 
 <label>part_id</label> 
  <name>Part number</name> 
  <property_label>part_number</property_label> 
  <searchable>1</searchable> 
  <preview>1</preview>
```
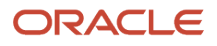

 **</field\_schema> <field\_schema> <label>vendor</label> <name>Vendor</name> <searchable>1</searchable> <preview>1</preview> </field\_schema> <field\_schema> <label>descr</label> <name>Description</name> <searchable>1</searchable> </field\_schema> <field\_schema> <label>price</label> <name>Cost</name> <property\_label>price</property\_label> <preview>1</preview> </field\_schema> </field\_schemas> <type\_schemas> <type\_schema> <item\_type>parts</item\_type> <inventory\_type>parts\_general</inventory\_type> </type\_schema> <type\_schema> <item\_type>cartridge</item\_type> <inventory\_type>parts\_cartridge</inventory\_type> </type\_schema> </type\_schemas> </ns1:create\_catalog> </SOAP-ENV:Body> </SOAP-ENV:Envelope>**

## 'create\_catalog' Response

The response to the 'create\_catalog' request consists of the following elements describing the transaction result:

The following table describes the 'create\_catalog' response parameters.

#### *'create\_catalog' response parameters*

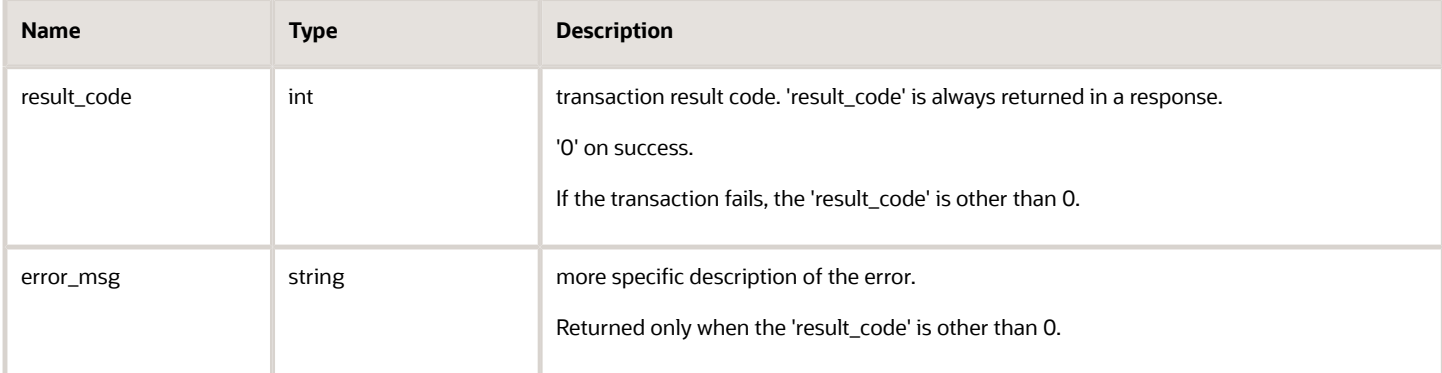

## 'create\_catalog' Response Example

**<SOAP-ENV:Envelope xmlns:SOAP-ENV="http://schemas.xmlsoap.org/soap/envelope/" xmlns:ns1="urn:toatech:PartsCatalog:1.0">** 

 **<SOAP-ENV:Body>** 

 **<ns1:create\_catalog\_response>** 

 **<result\_code>0</result\_code>** 

 **</ns1:create\_catalog\_response>** 

 **</SOAP-ENV:Body>** 

**</SOAP-ENV:Envelope>**

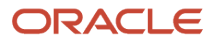

# **7 Catalog Methods**

# <span id="page-20-0"></span>Catalog Upload Methods Description

When data is uploaded to the catalog, the whole catalog is uploaded. After the upload transaction is completed, all previous data is deleted from the catalog.

During the catalog upload the previous data can still be used (the 'search\_catalog' operation is available). A started transaction can be either committed (closed with all uploaded data applied) or rolled back (aborted with all uploaded data deleted). Only one started transaction is possible for a single catalog.

## 'start\_catalog\_transaction' Method

The *'*start\_catalog\_transaction' method is used to start a data upload transaction for a particular catalog. The method returns a unique transaction key which is to be used to commit or roll back the transaction

### 'start\_catalog\_transaction' Request

The *'*start\_catalog\_transaction*'* request must specify:

• label and language of the catalog to which data is to be uploaded

The following table describes the 'start\_catalog\_transaction' request parameters.

#### *'start\_catalog\_transaction' request parameters*

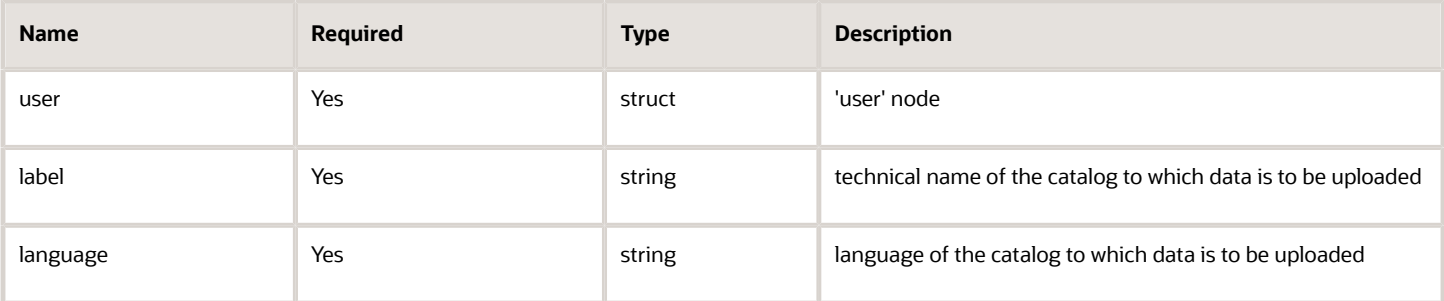

### 'start\_catalog\_transaction' Request Example

```
xmlns:ns1="urn:toatech:PartsCatalog:1.0"> 
  <SOAP-ENV:Body> 
  <ns1:start_catalog_transaction> 
  <user> 
 <now>2010-11-19T13:50:10Z</now> 
 <company>sunrise</company> 
  <login>soap</login> 
  <auth_string>7160f16f31540cc07128404a8d878e69</auth_string> 
  </user> 
  <label>first_catalog</label> 
 <language>en</language> 
 </ns1:start_catalog_transaction> 
  </SOAP-ENV:Body>
```
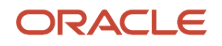

**</SOAP-ENV:Envelope>**

#### 'start\_catalog' Response Example

```
<SOAP-ENV:Envelope xmlns:SOAP-ENV="http://schemas.xmlsoap.org/soap/envelope/"
 xmlns:ns1="urn:toatech:PartsCatalog:1.0"> 
 <SOAP-ENV:Body> 
 <ns1:start_catalog_transaction_response>
<result_code>0</result_code>
  <transaction_key>e7ae407bc7465f4c1266bdfbfea521fa</transaction_key> 
 </ns1:start_catalog_transaction_response>
  </SOAP-ENV:Body> 
</SOAP-ENV:Envelope>
```
### 'start\_catalog\_transaction' Response

The 'start\_catalog\_transaction' response returns a unique transaction key which is to be used to commit or roll back the transaction.

The following table describes the 'start\_catalog\_transaction' response parameters.

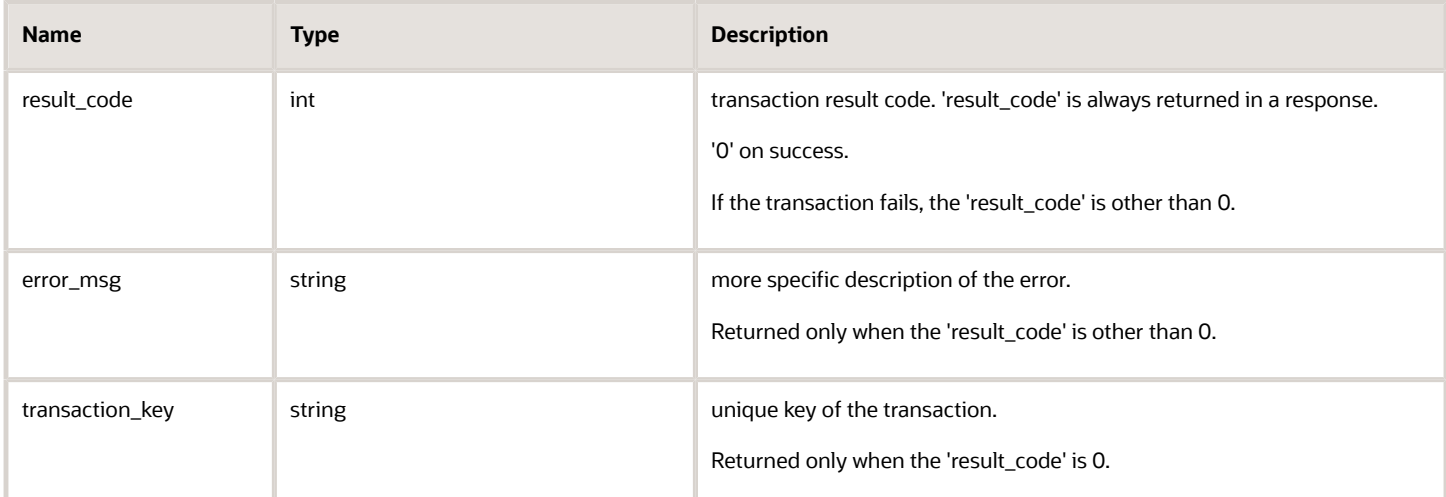

#### *'start\_catalog\_transaction' response parameters*

# 'upload\_catalog' Method

The 'upload\_catalog' method uploads data to the selected catalog. During the upload transaction (before its commitment) only the data uploaded in the previous committed transaction is available for search. The uploaded items become available only after the transaction is committed.

## 'upload\_catalog' Request

The 'upload\_catalog' request must specify:

- transaction key obtained as the result of the 'start\_catalog\_transaction*'* operation
- items to be uploaded to the catalog and their properties

#### The following table describes the 'upload\_catalog' request parameters.

#### *'upload\_catalog' request parameters*

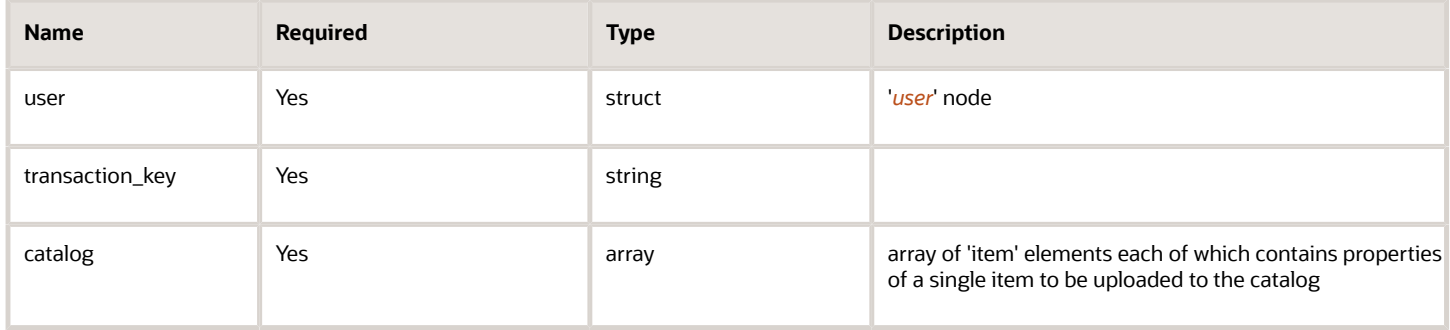

### 'item' Element of 'upload\_catalog' Request

The 'item' element of the 'upload\_catalog' request consists of the following fields:

#### *'item' element parameters*

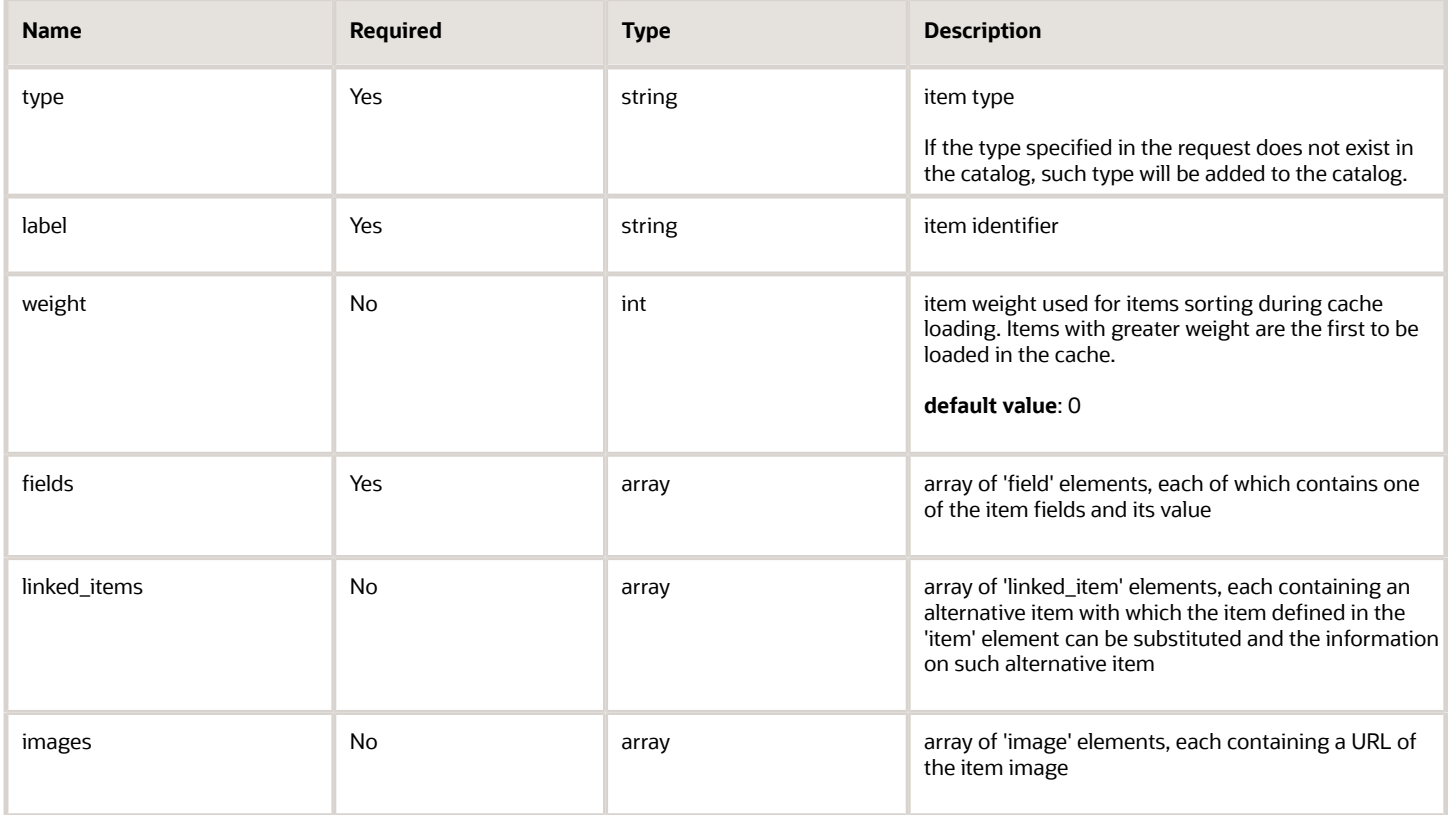

• 'field' Element of 'upload\_catalog' Request

The 'field' element of the 'upload\_catalog' request consists of the following fields:

#### *'field' element parameters*

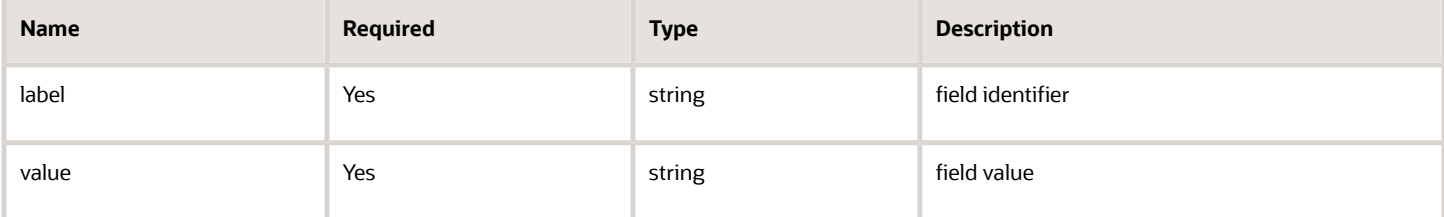

• 'linked\_item' Element of 'upload\_catalog' Request

The 'linked item'element of the 'upload\_catalog' request consists of the following fields:

#### *'linked item' element parameters*

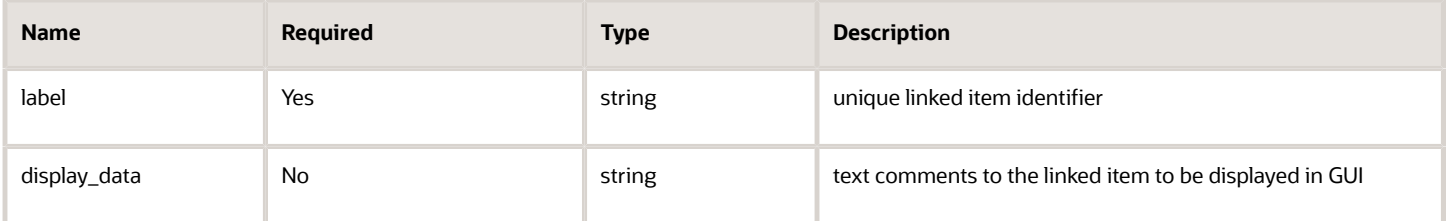

• 'image' Element of 'upload\_catalog' Request

The 'image' element of the 'upload\_catalog' request consists of the following fields:

#### *'image' element parameters*

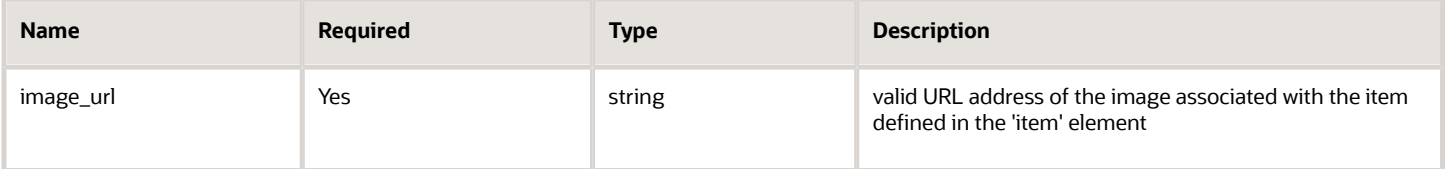

**Note:** if the request contains several items with the same label, data of the last such item is used. If the request contains several fields with the same label, data of the last such field is used. If the request contains several linked items with the same label, data of the last such linked item is used.

#### 'upload\_catalog' Request Example

```
http://schemas.xmlsoap.org/soap/envelope/ xmlns:ns1="urn:toatech:PartsCatalog:1.0"> 
  <SOAP-ENV:Body> 
  <ns1:upload_catalog> 
  <user> 
  <now>2010-11-19T13:50:10Z</now> 
  <company>sunrise</company> 
  <login>soap</login> 
  <auth_string>7160f16f31540cc07128404a8d878e69</auth_string> 
  </user> 
  <transaction_key>e7ae407bc7465f4c1266bdfbfea521fa</transaction_key> 
  <catalog> 
  <item> 
  <type>parts</type> 
  <label>RG5-7691-250CN</label>
```
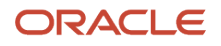

 **<weight>12</weight> <fields> <field> <label>vendor</label> <value>HEWLETT PACKARD</value> </field> <field> <label>descr</label> <value>110V FUSER ASSEMBLY</value> </field> <field> <label>price</label> <value>943.80</value> </field> </fields> <linked\_items> <linked\_item> <label>RG5-7691-250CN</label> <display\_data>1</display\_data> </linked\_item> <linked\_item> <label>RG5-7691-250CF</label> <display\_data>2</display\_data> </linked\_item> <linked\_item> <label>RG5-7691-250CZ</label> <display\_data>3</display\_data> </linked\_item> </linked\_items> <images> <image> <image\_url>http://www.storage-service.com/rg5\_7691\_250cz.png</image\_url> </image> <image> <image\_url>http://www.storage-service.com/rg5\_7691\_250cf.png</image\_url> </image> </images> </item> <item> <type>parts</type> <label>H-AZ240135</label> <fields> <field> <label>vendor</label> <value>HARVESTED</value> </field> <field> <label>descr</label> <value>POWER SUPPLY UNIT</value> </field> <field> <label>price</label> <value>10.80</value> </field> </fields> <linked\_items> <linked\_item> <label>H-AZ240136</label> <display\_data>1</display\_data> </linked\_item> </linked\_items> <images> <image> <image\_url>http://www.storage-service.com/rg5\_7691\_257cz.png</image\_url> </image> </images>** 

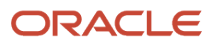

 **</item> </catalog> </ns1:upload\_catalog> </SOAP-ENV:Body> </SOAP-ENV:Envelope>**

## 'upload\_catalog' Response

The 'upload\_catalog' response returns the count of items successfully uploaded in the current operation, the count of items not uploaded due to invalid data structure and the labels of not uploaded items.

#### *'upload\_catalog' response parameters*

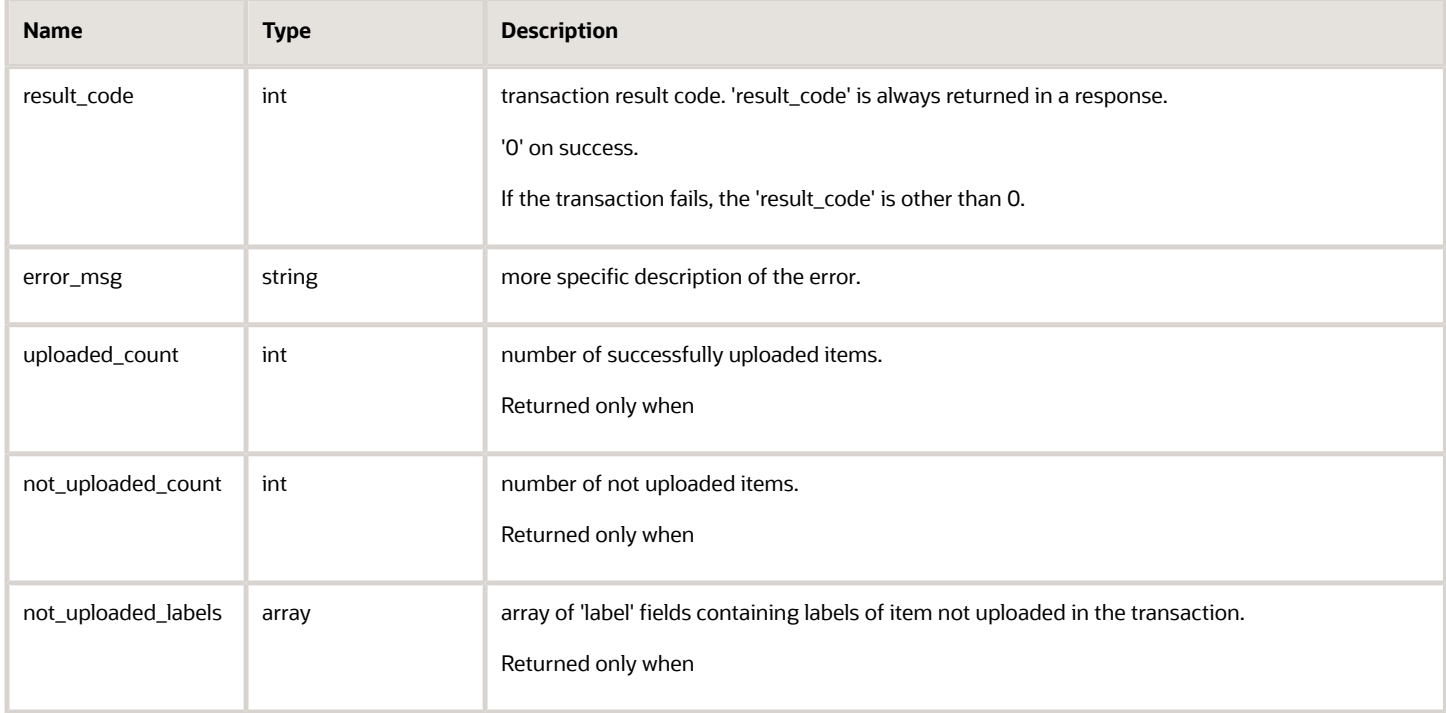

'field\_schema' Element of 'not\_updated\_labels' Array of 'update\_catalog' Response The 'not\_updated\_labels' array of the 'update\_catalog' response contains the following fields:

#### *'not\_updated\_labels' parameters*

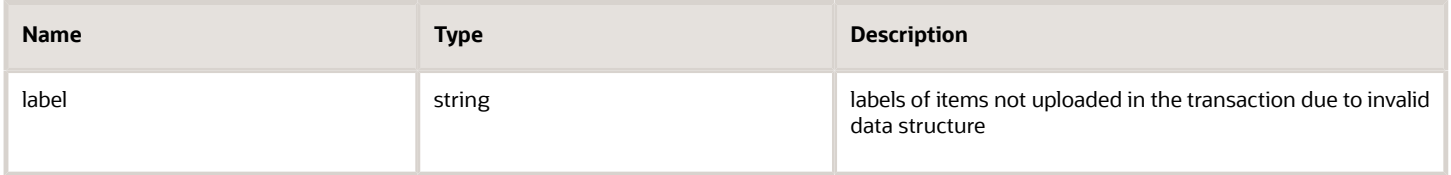

#### 'upload\_catalog' Response Example

```
<SOAP-ENV:Envelope xmlns:SOAP-ENV="http://schemas.xmlsoap.org/soap/
envelope/"xmlns:ns1="urn:toatech:PartsCatalog:1.0">
 <SOAP-ENV:Body>
```
 **<ns1:upload\_catalog\_response> <result\_code>0</result\_code> <uploaded\_count>1</uploaded\_count> <not\_uploaded\_count>1</not\_uploaded\_count> <not\_uploaded\_labels> <label>H-AZ240135</label> </not\_uploaded\_labels> </ns1:upload\_catalog\_response> </SOAP-ENV:Body> </SOAP-ENV:Envelope>**

## 'commit\_catalog\_transaction' Method

The 'commit\_catalog\_transaction' method is used to close an active transaction and apply all uploaded data. After the transaction is committed, the uploaded items become available for search.

### 'commit\_catalog\_transaction' Request

The *'*commit' request must specify:

• transaction key obtained as the result of the 'start\_catalog\_transaction*'* operation

The following table describes the 'commit\_catalog\_transaction' request parameters.

#### *'commit\_catalog\_transaction' request parameters*

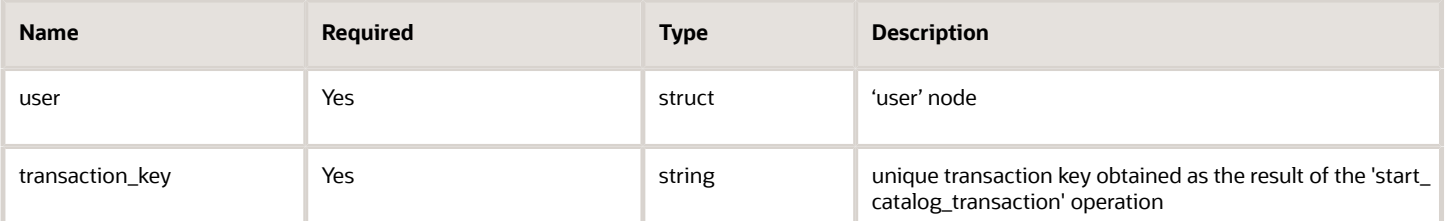

### 'commit\_catalog\_transaction' Request Example

```
<soapenv:Envelope xmlns:soapenv="http://schemas.xmlsoap.org/soap/envelope/"
 xmlns:ns1="urn:toatech:PartsCatalog:1.0"> 
  <SOAP-ENV:Body> 
 <ns1:commit_catalog_transaction> 
 <user> 
  <now>2010-11-19T13:50:10Z</now> 
 <company>sunrise</company> 
 <login>soap</login> 
 <auth_string>7160f16f31540cc07128404a8d878e69</auth_string> 
 </user> 
 <transaction_key>e7ae407bc7465f4c1266bdfbfea521fa</transaction_key> 
 </ns1:commit_catalog_transaction> 
 </SOAP-ENV:Body> 
</SOAP-ENV:Envelope>
```
## 'commit\_catalog\_transaction' Response

The response to the 'commit\_catalog\_transaction' request consists of the following elements describing the transaction result:

The following table describes the 'commit\_catalog\_transaction' response parameters.

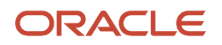

#### *'commit\_catalog\_transaction' response parameters*

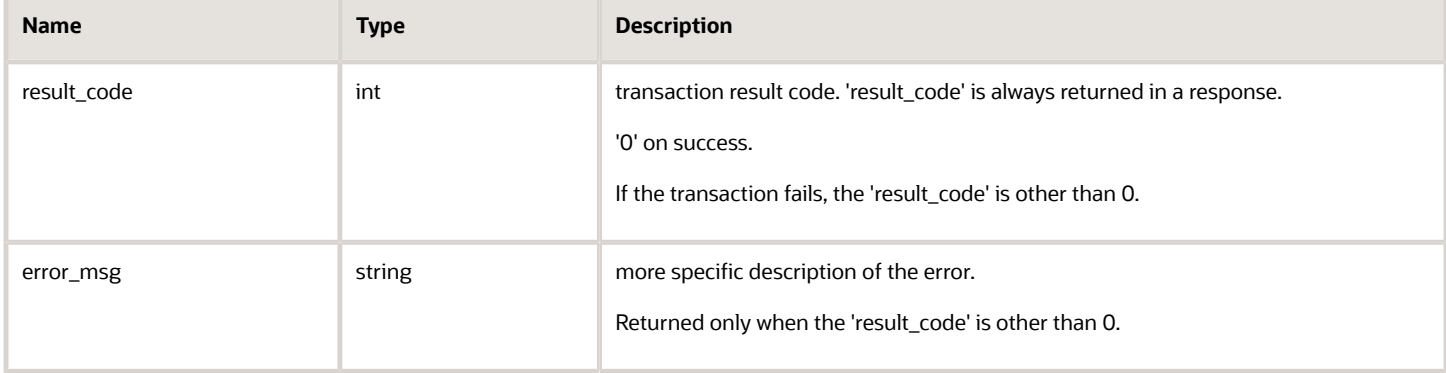

#### 'commit\_catalog\_transaction' Response Example

```
http://schemas.xmlsoap.org/soap/envelope/xmlns:ns1="urn:toatech:PartsCatalog:1.0"> 
  <SOAP-ENV:Body> 
  <ns1:commit_catalog_transaction_response> 
  <result_code>0</result_code> 
 </ns1:commit_catalog_transaction_response> 
  </SOAP-ENV:Body> 
</SOAP-ENV:Envelope>
```
## 'rollback\_catalog\_transaction' Method

The 'rollback\_catalog\_transaction' operation is used to abort an active transaction and delete all data uploaded in such transaction. The catalog continues using the previous data.

### 'rollback\_catalog\_transaction' Request

The *'*rollback*'* request must specify:

• transaction key obtained as the result of the 'start\_catalog\_transaction' operation

The following table describes the 'rollback\_catalog\_transaction' request parameters.

#### *'rollback\_catalog\_transaction' request parameters*

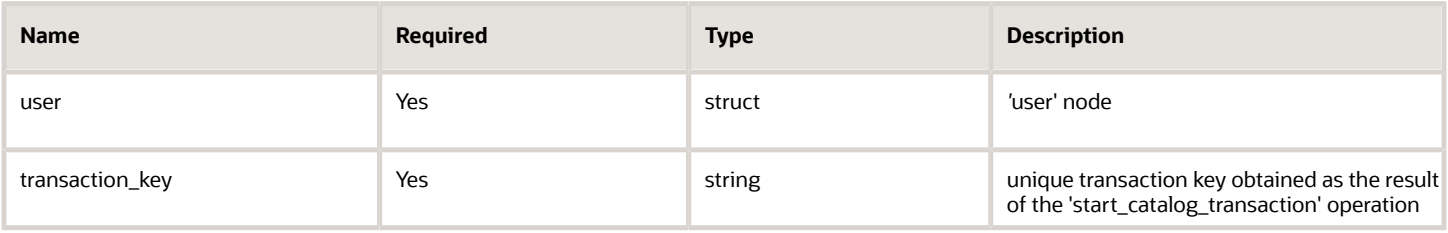

#### 'rollback\_catalog\_transaction' Request Example

```
http://schemas.xmlsoap.org/soap/envelope/xmlns:ns1="urn:toatech:PartsCatalog:1.0"> 
  <SOAP-ENV:Body> 
  <ns1:rollback_catalog_transaction> 
  <user>
```
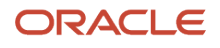

```
 <now>2010-11-19T13:50:10Z</now> 
 <company>sunrise</company> 
 <login>soap</login> 
  <auth_string>7160f16f31540cc07128404a8d878e69</auth_string> 
 </user> 
 <transaction_key>e7ae407bc7465f4c1266bdfbfea521fa</transaction_key> 
 </ns1:rollback_catalog_transaction> 
 </SOAP-ENV:Body> 
</SOAP-ENV:Envelope>
```
## 'rollback\_catalog\_transaction' Response

The response to the 'rollback\_catalog\_transaction' request consists of the following elements describing the transaction result:

The following table describes the 'rollback\_catalog\_transaction' response parameters.

#### *'rollback\_catalog\_transaction' response parameters*

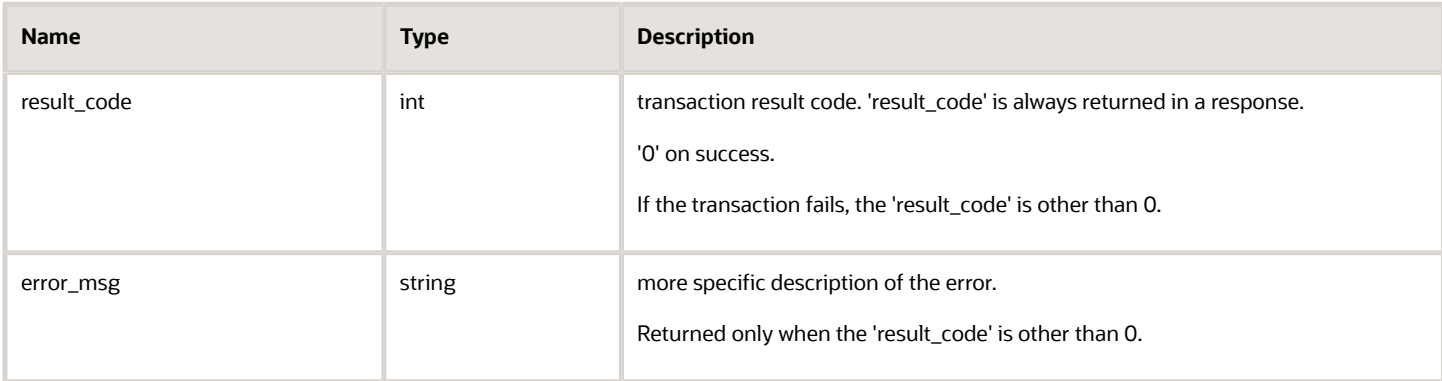

```
'rollback_catalog_transaction' Response Example
```

```
<SOAP-ENV:Envelope xmlns:SOAP-ENV="http://schemas.xmlsoap.org/soap/envelope/"
 xmlns:ns1="urn:toatech:PartsCatalog:1.0"> 
 <SOAP-ENV:Body> 
 <ns1:rollback_catalog_transaction_response> 
 <result_code>0</result_code> 
 </ns1:rollback_catalog_transaction_response> 
 </SOAP-ENV:Body> 
</SOAP-ENV:Envelope>
```
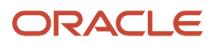

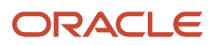

# **8 Transactions**

# <span id="page-30-0"></span>'get\_transactions\_list' Method

The 'get\_transations\_list' method is used to get the list of upload transactions for the selected catalog. This method provides information about the catalog upload history. At the same time, it allows to view the list of active transactions along with their transaction keys.

## 'get\_transactions\_list' Request

The 'get\_transactions\_list' request must specify:

• label and language of the catalog the transaction list is to be obtained for

The following table describes the 'get\_transactions\_list' request parameters.

#### *'get\_transactions\_list' request parameters*

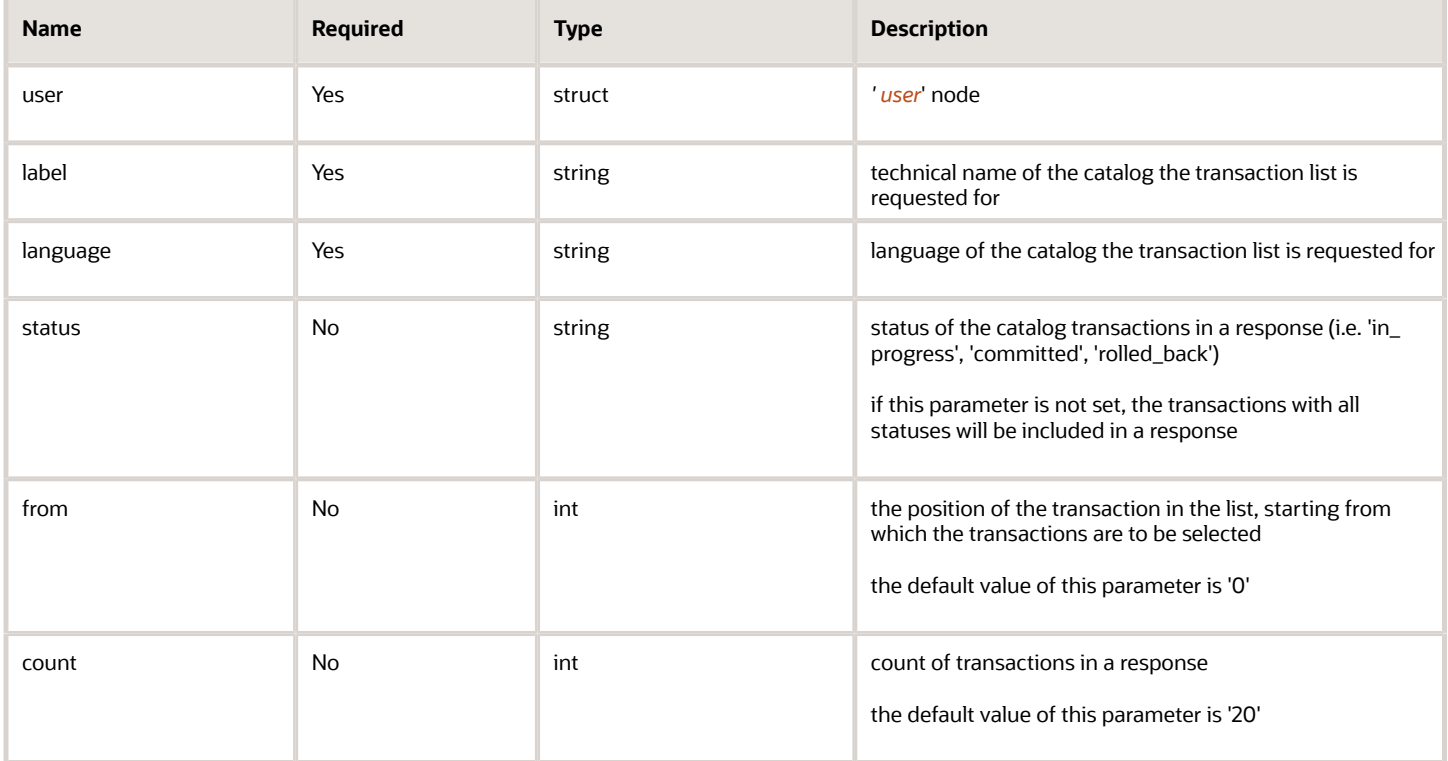

### 'get\_transactions\_list' Request Example

**http://schemas.xmlsoap.org/soap/envelope/xmlns:ns1="urn:toatech:PartsCatalog:1.0"> <SOAP-ENV:Body> <ns1:get\_transactions\_list> <user> <now>2010-11-19T13:50:10Z</now>** 

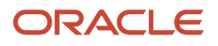

```
 <company>sunrise</company> 
 <login>soap</login> 
 <auth_string>7160f16f31540cc07128404a8d878e69</auth_string> 
  </user> 
  <label>first_catalog</label> 
 <language>en</language> 
 <status>in_progress</status> 
 </ns1:get_transactions_list> 
 </SOAP-ENV:Body> 
</SOAP-ENV:Envelope>
```
## 'get\_transactions\_list' Response

The response to the 'get\_transactions\_list' request consists of the following elements describing the list of found catalog transactions:

The following table describes the 'get\_transactions\_list' response parameters.

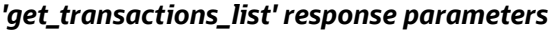

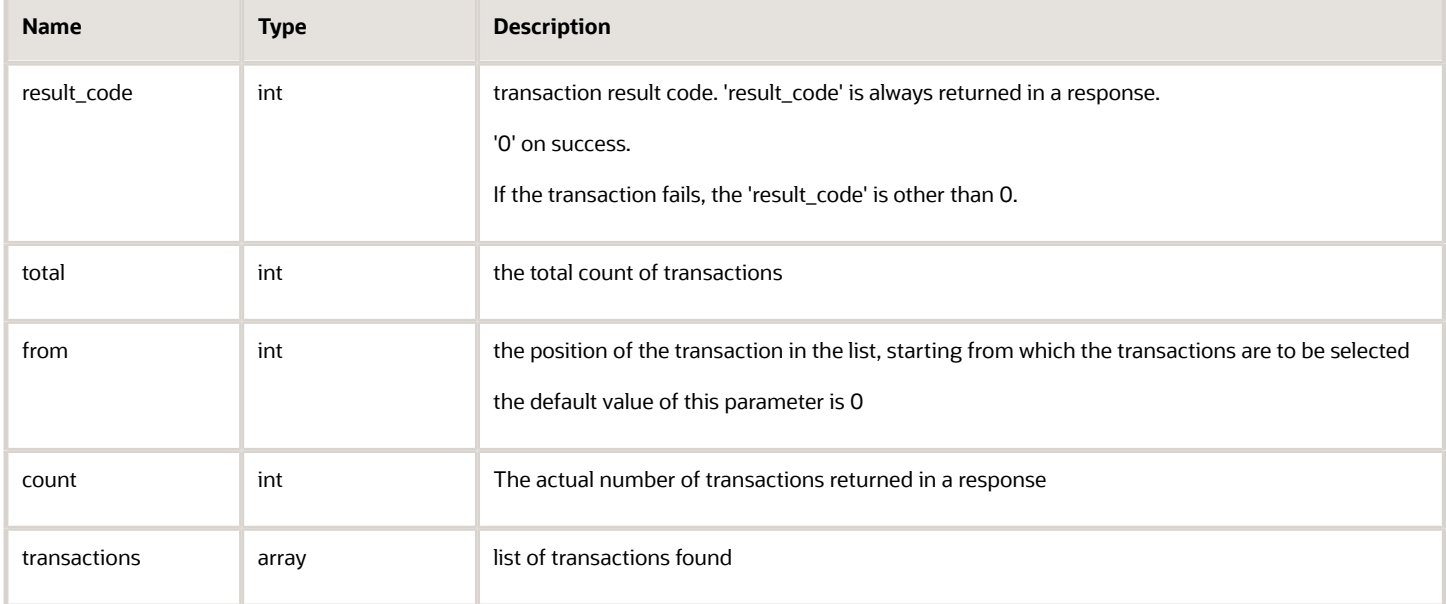

## 'transaction' Element of 'get\_transactions\_list' Response

The 'transaction' element of the 'get\_transactions\_list' response contains the following fields describing a transaction within the transactions list:

#### *'transaction' element parameters*

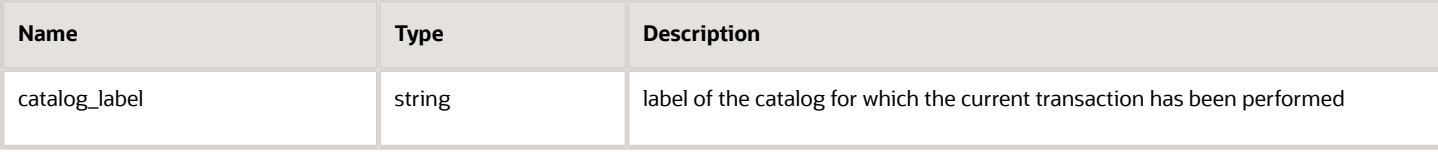

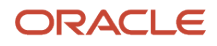

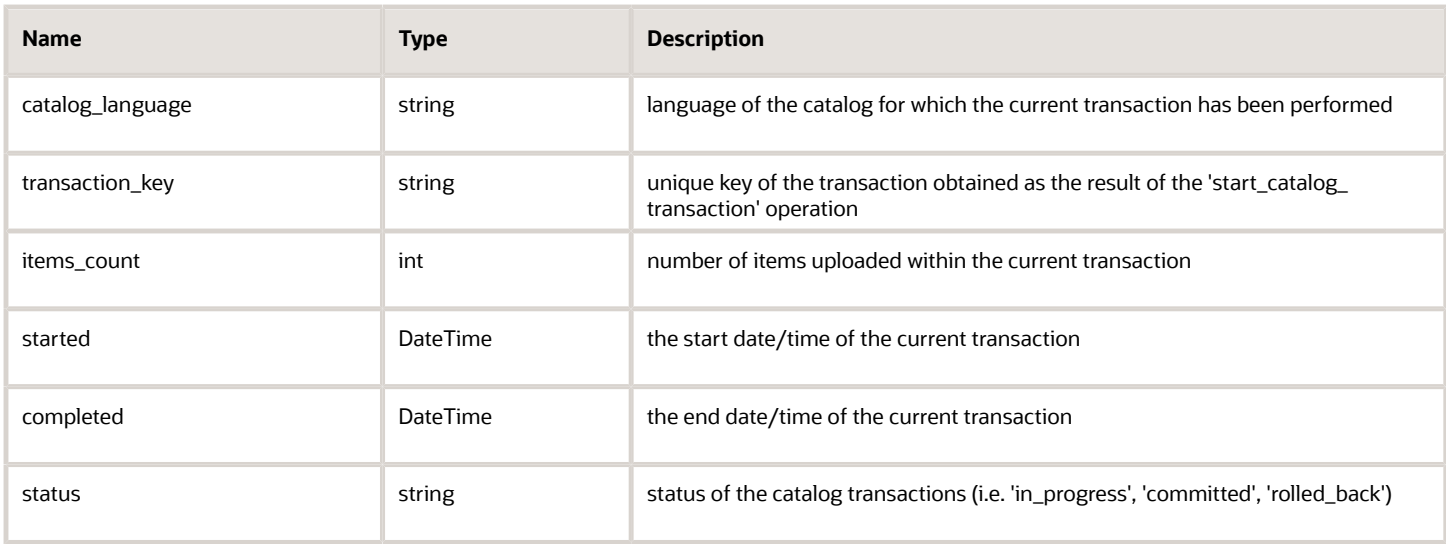

## 'get\_transactions\_list' Response Example

```
<SOAP-ENV:Envelope xmlns:SOAP-ENV="http://schemas.xmlsoap.org/soap/envelope/"
 xmlns:ns1="urn:toatech:PartsCatalog:1.0"> 
  <SOAP-ENV:Body> 
  <ns1:get_transactions_list_response> 
  <result_code>0</result_code> 
 <total>2</total> 
 <count>2</count> 
  <from>0</from> 
  <transactions> 
  <transaction> 
  <catalog_label>first_catalog</catalog_label> 
  <catalog_language>en</catalog_language> 
  <transaction_key>cae1e6efdd38875c91eea05b260b8383</transaction_key> 
  <items_count>3</items_count> 
  <started>2014-03-05 14:51:43</started> 
  <completed>2014-03-05 14:53:43</completed> 
  <status>committed</status> 
  </transaction> 
 <transaction> 
  <catalog_label>first_catalog</catalog_label> 
  <catalog_language>en</catalog_language> 
  <transaction_key>ff4fb3cf681d643aa49219d348244c2b</transaction_key> <
 items count>0</items count>
  <started>2014-03-07 14:51:43</started> 
  <completed></completed> 
  <status>in_progress</status> 
  </transaction> 
  </transactions> 
  </ns1:get_transactions_list_response> 
  </SOAP-ENV:Body> 
</SOAP-ENV:Envelope>
```
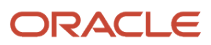

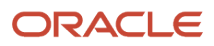

# **9 Catalog Management**

# <span id="page-34-0"></span>'search\_catalog' Method

The 'search\_catalog' method is used to search for the existing Parts Catalogs.

## 'search\_catalog' Request

The *'*search\_catalog*'* request may specify:

• catalog label and language, if needed

The following table describes the 'search\_catalog' request parameters.

#### *'search\_catalog' request parameters*

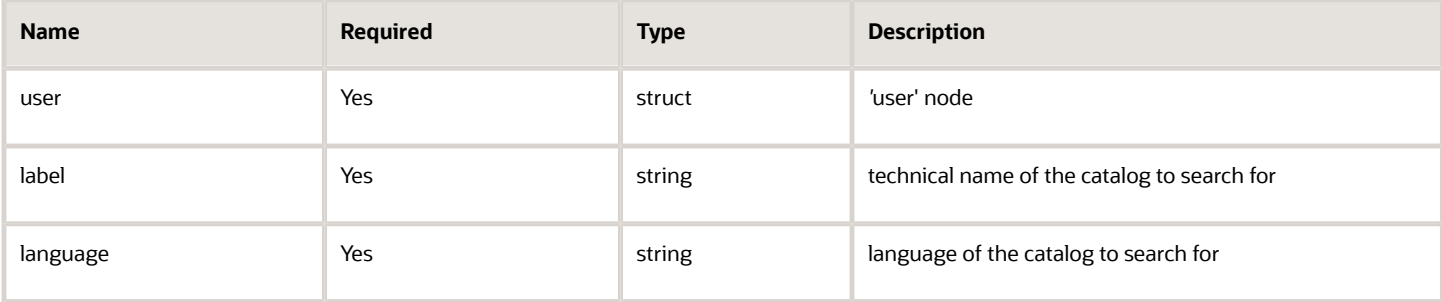

## 'search\_catalog' Request Example

```
<SOAP-ENV:Envelope xmlns:SOAP-ENV="http://schemas.xmlsoap.org/soap/envelope/" 
 <SOAP-ENV:Body> 
  <ns1:search_catalog> 
  <user> 
  <now>2010-11-19T13:50:10Z</now> 
  <company>sunrise</company> 
 <login>soap</login> 
 <auth_string>7160f16f31540cc07128404a8d878e69</auth_string> 
  </user> 
  <label>first_catalog</label> 
 <language>en</language> 
 </ns1:search_catalog> 
  </SOAP-ENV:Body> 
</SOAP-ENV:Envelope>
```
## 'search\_catalog' Response

The 'search\_catalog' response contains the list of catalogs with their description and structure as well as the total number of items within. If a transaction is in progress for a catalog, the items uploaded during such transaction are not taken into account calculation of the total. During items upload to a newly created catalog, the operation returns

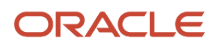

an empty catalog ('items\_count' = 0). During items upload to a catalog which already contained items before, only the previous items count is returned

**Note:** only the items having 'weight' > 0 are counted).

The following table describes the 'search\_catalog' response parameters.

#### *'search\_catalog' response parameters*

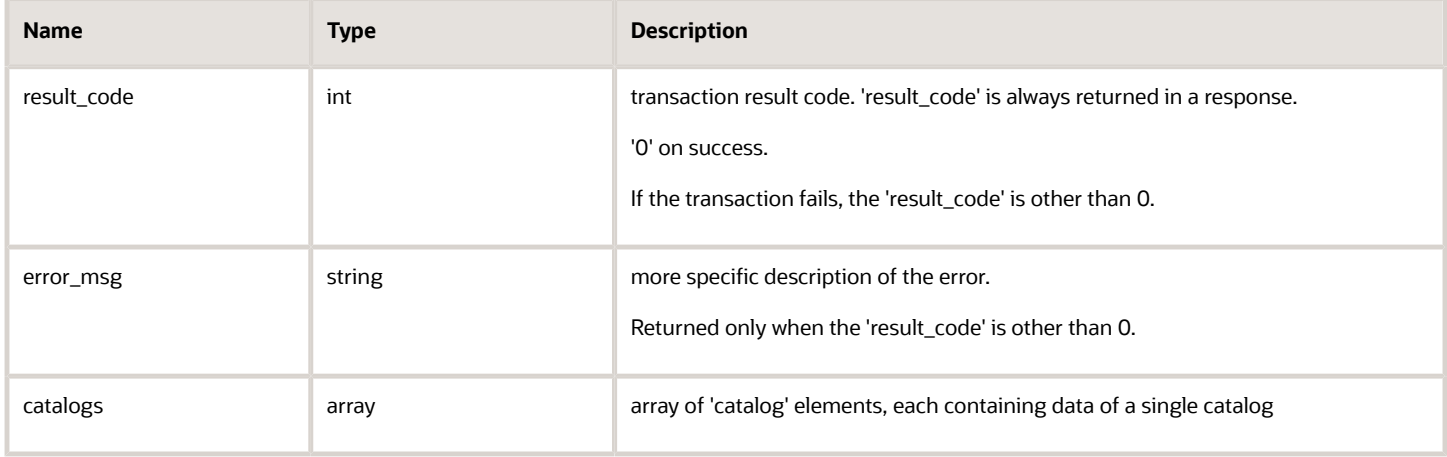

### 'catalog' Element of 'upload\_catalog' Request

The 'catalog' element of the 'search\_catalog' response consists of the following fields:

#### *'catalog' element parameters*

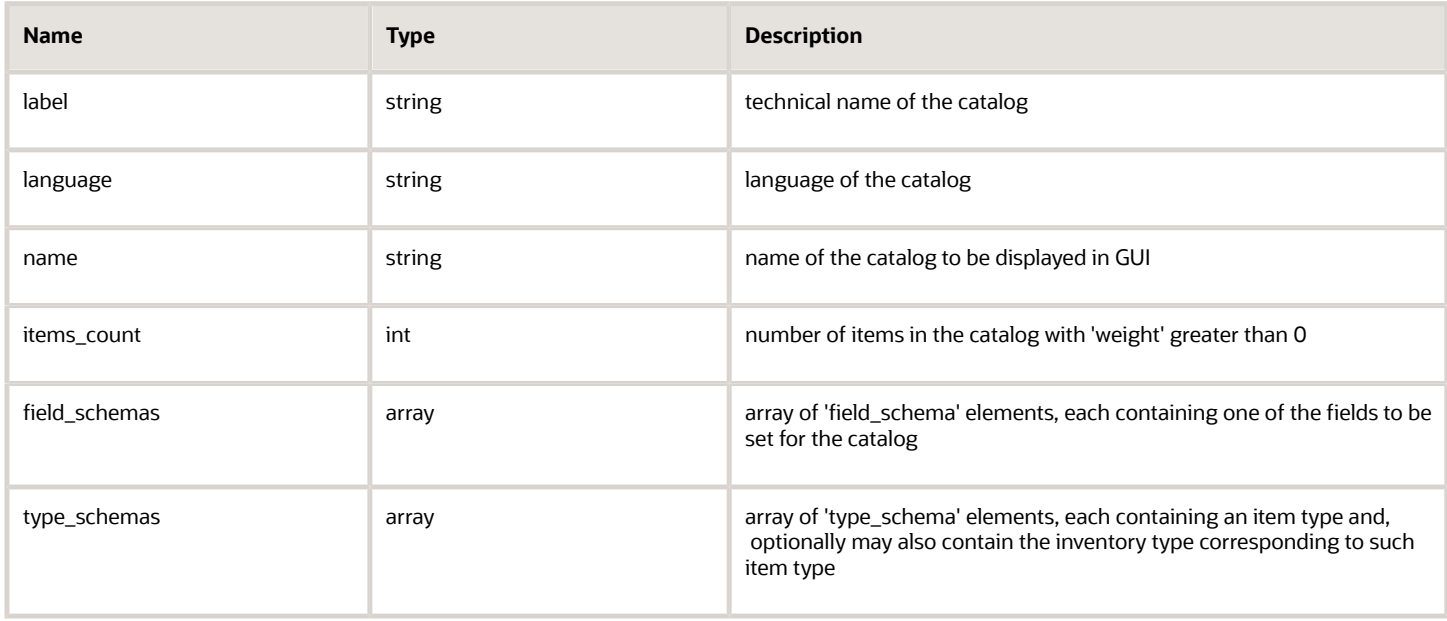

• 'field\_schema' Element of 'search\_catalog' Request

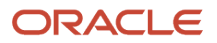

The 'field\_schema' element of the 'search\_catalog' response consists of the following fields:

#### *'field\_schema' element parameters*

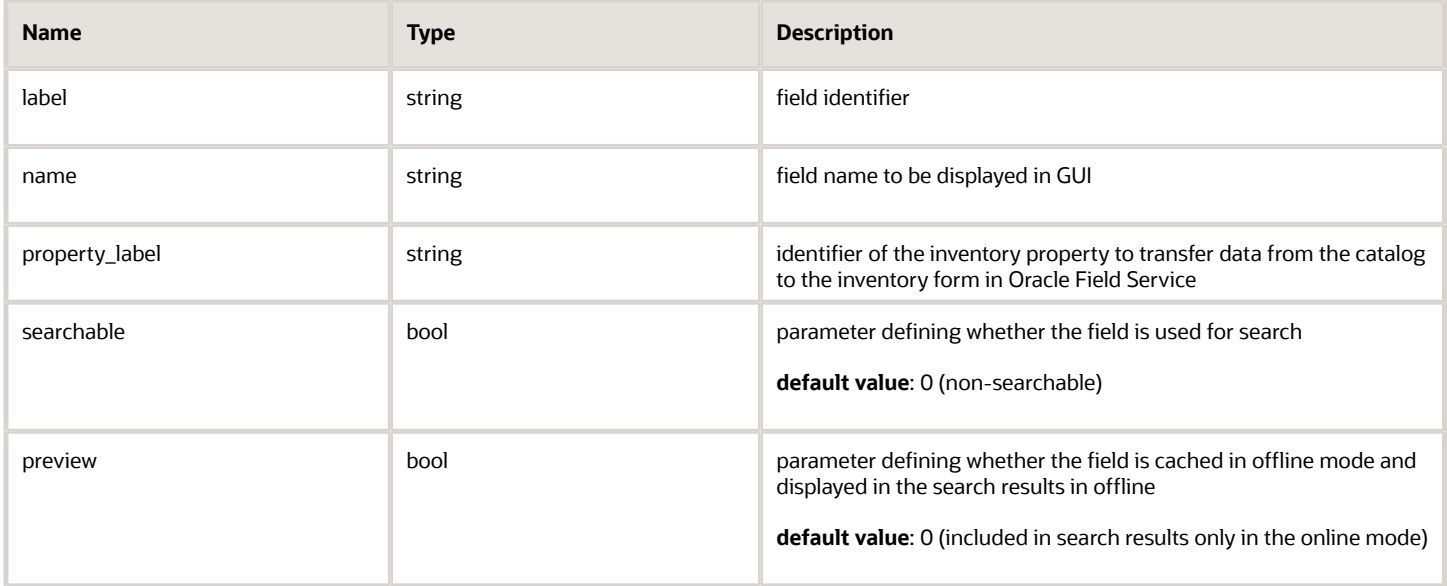

• 'type\_schema' Element of 'search\_catalog' Request

The 'type\_schema' element of the 'search\_catalog' response consists of the following fields:

#### *'type\_schema' element parameters*

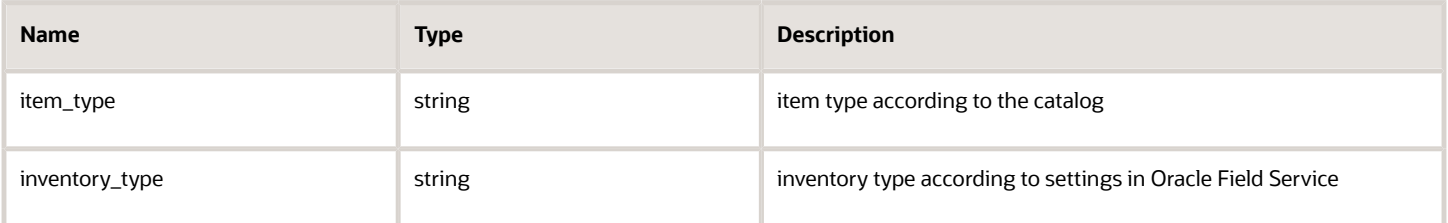

## 'search\_catalog' Response Example

```
<SOAP-ENV:Envelope xmlns:SOAP-ENV="http://schemas.xmlsoap.org/soap/
envelope/"xmlns:ns1="urn:toatech:PartsCatalog:1.0"> 
  <SOAP-ENV:Body> 
  <ns1:search_catalog_response> 
  <result_code>0</result_code> 
  <catalogs> 
  < catalog> 
  <label>first_catalog</label> 
  <language>en</language> 
  <name>The name of the catalog</name> 
  <items_count>485019</items_count>
  <field_schemas> 
  <field_schema> 
  <label>vendor</label> 
  <name>Vendor</name> 
  <searchable>1</searchable> 
  <preview>1</preview>
```
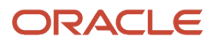

```
 </field_schema> 
 <field_schema> 
 <label>descr</label> 
  <name>Description</name> 
  <searchable>1</searchable> 
  </field_schema> 
 <field_schema> 
 <label>price</label> 
  <name>Cost</name> 
  <property_label>price</property_label> 
  <preview>1</preview> 
 </field_schema> 
  </field_schemas> 
 <type_schemas> 
 <type_schema> 
  <item_type>parts</item_type> 
  <inventory_type>parts_general</inventory_type> 
 </type_schema> 
  <type_schema> 
  <item_type>cartridge</item_type> 
  <inventory_type>parts_cartridge</inventory_type> 
  </type_schema> 
 </type_schemas> 
  </catalog> 
  </catalogs> 
 </ns1:search_catalog_response> 
 </SOAP-ENV:Body> 
</SOAP-ENV:Envelope>
```
# <span id="page-37-0"></span>'upload\_weights' Method

The 'upload\_weights' method is used to upload weights for the catalog items. Weight is an optional parameter used for items sorting during cache loading. Items with greater weight are the first to be loaded to the cache. If the weight label of a particular item already exists, the 'upload\_weights' operation overwrites the previous weight value with the new one.

The 'upload\_weights' operation must be performed after the items have been already uploaded to the catalog. If the catalog items are updated, their weights are removed in the process, because the weights are associated with the old items.

## 'upload\_weights' Request

The 'upload\_weights' request must specify:

- label and language of the catalog to which weights are to be uploaded
- labels of the items for which weights are to be uploaded
- weight labels and values

The following table describes the 'upload\_weights' request parameters.

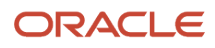

#### *'upload\_weights' request parameters*

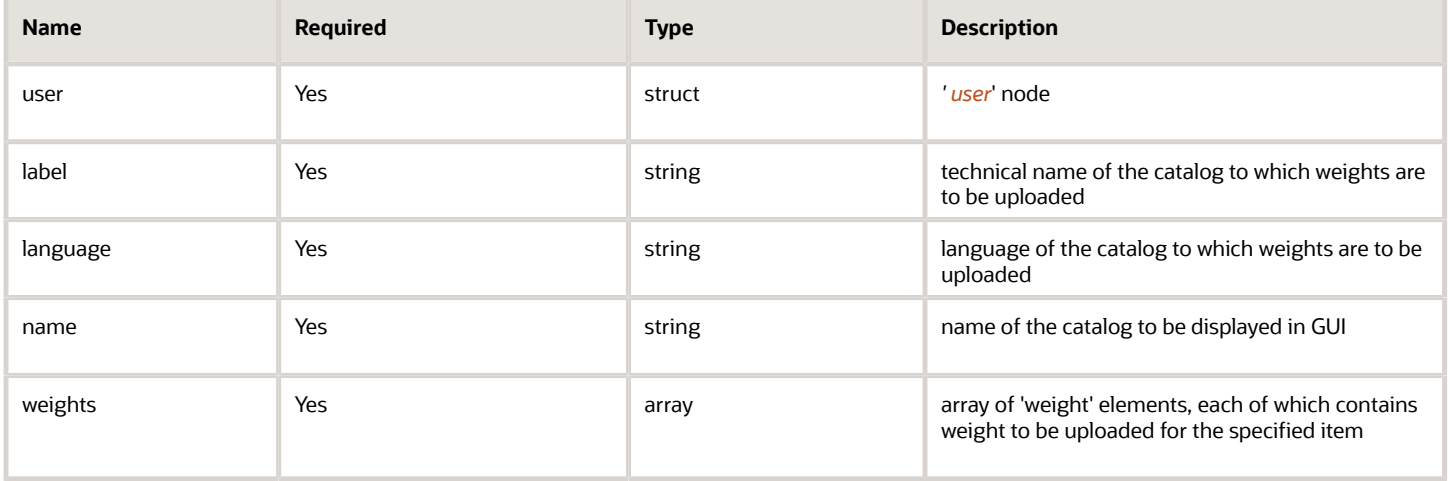

## 'weight' Element of 'upload\_weights' Request

The 'weight' element of the 'upload\_weights' request contains the following fields:

#### *'weight' element parameters*

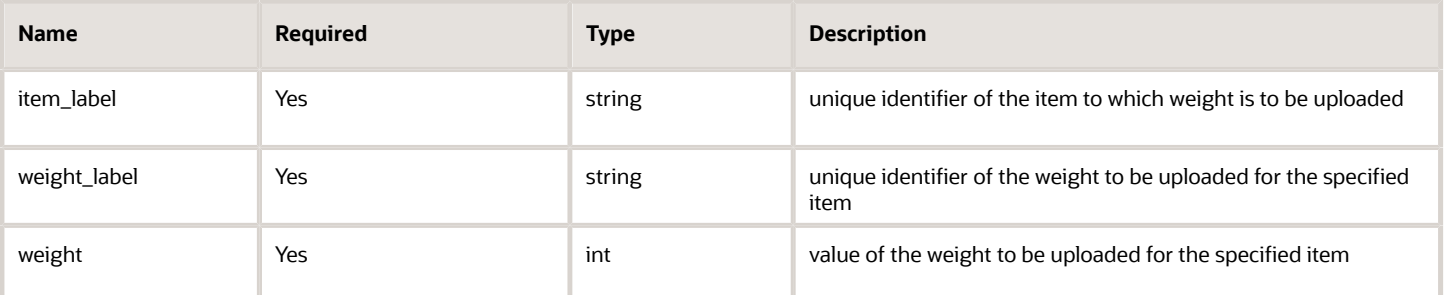

## 'upload\_weights' Request Example

```
http://schemas.xmlsoap.org/soap/envelope/xmlns:ns1="urn:toatech:PartsCatalog:1.0">
  <SOAP-ENV:Body> 
  <ns1:upload_weights> 
  <user> 
  <now>2013-12-25T11:37:40Z</now> 
  <login>soap</login> 
  <company>in429</company> 
  <auth_string>3b3ec291807984a39e0e2a1f4d3aae21</auth_string> 
  </user> 
  <label>tttest2</label> 
  <language>en</language> 
  <weights> 
  <weight> 
  <item_label>test_item1</item_label> 
  <weight>7</weight> 
  <weight_label>weight_label1</weight_label> 
  </weight> 
  <weight> 
  <item_label>test_item1</item_label> 
  <weight>12</weight>
```
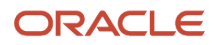

```
 <weight_label>weight_label2</weight_label> 
 </weight> 
 <weight> 
 <item_label>test_item2</item_label> 
  <weight>3</weight> 
 <weight_label>weight_label1</weight_label> 
 </weight> 
 <weight> 
 <item_label>test_item3</item_label> 
  <weight>4</weight> 
 <weight_label>weight_label1</weight_label> 
 </weight> 
  </weights> 
 </ns1:upload_weights> 
 </SOAP-ENV:Body> 
</SOAP-ENV:Envelope>
```
## 'upload\_weights' Response

The 'upload\_weights' response returns the count of weights successfully uploaded in the operation.

The following table describes the 'upload\_weights' response parameters.

#### *'upload\_weights' response parameters*

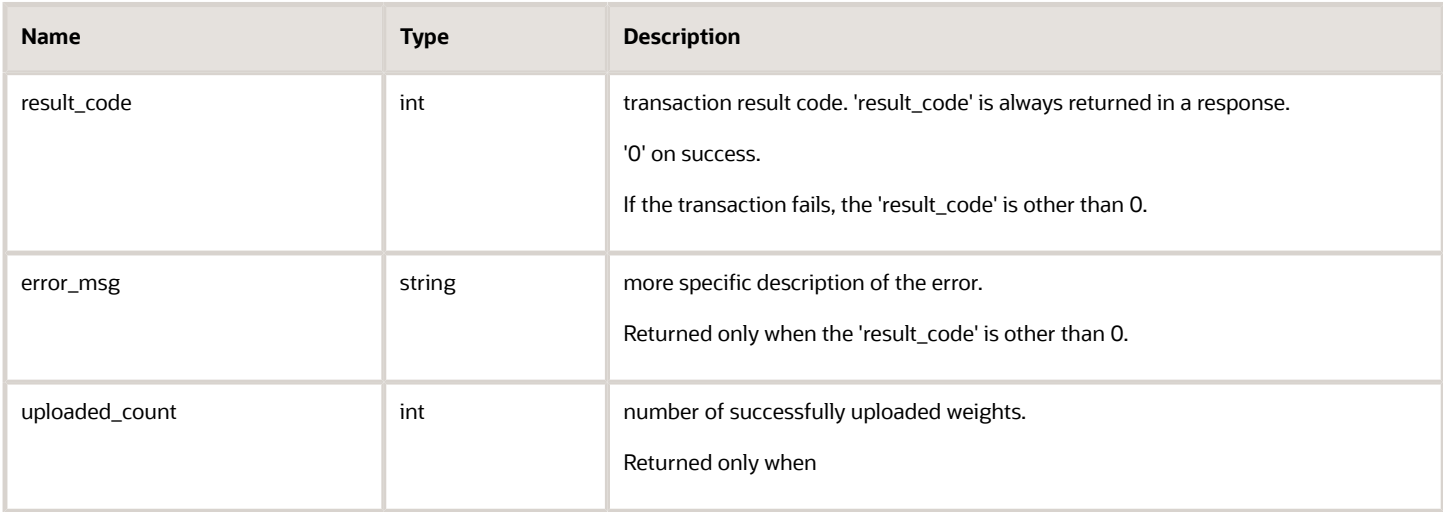

### 'upload\_weights' Response Example

```
<SOAP-ENV:Envelope xmlns:SOAP-ENV="http://schemas.xmlsoap.org/soap/envelope/"
 xmlns:ns1="urn:toatech:PartsCatalog:1.0"> 
 <SOAP-ENV:Body> 
 <ns1:upload_weights_response> 
 <result_code>0</result_code> 
 <uploaded_count>4</uploaded_count> 
  </ns1:upload_weights_response> 
 </SOAP-ENV:Body> 
</SOAP-ENV:Envelope>
```
![](_page_39_Picture_10.jpeg)

# <span id="page-40-0"></span>'delete\_weights' Method

The 'delete\_weights' method is used to delete all weights set for the items of the specified catalog.

## 'delete\_weights' Request

The *'*delete\_weights*'* request must specify:

• label and language of the catalog from which weights are to be deleted

The following table describes the 'delete\_weights' request parameters.

*'delete\_weights'' request parameters*

| <b>Name</b> | <b>Required</b> | <b>Type</b> | <b>Description</b>                                                    |
|-------------|-----------------|-------------|-----------------------------------------------------------------------|
| user        | Yes             | struct      | 'user' node                                                           |
| label       | Yes             | string      | technical name of the catalog from which weights are<br>to be deleted |
| language    | Yes             | string      | language of the catalog from which weights are to be<br>deleted       |

## 'delete\_weights' Request Example

```
<soapenv:Envelope xmlns:soapenv="http://schemas.xmlsoap.org/soap/envelope/"
 xmlns:ns1="urn:toatech:PartsCatalog:1.0"> 
  <soapenv:Body> 
 <ns1:delete_weights> 
 <user> 
  <now>2013-12-25T13:41:21Z</now> 
  <login>soap</login> 
  <company>in429</company> 
  <auth_string>cf368aa2307a55112f640b449bf7fe46</auth_string> 
  </user> 
 <label>tttest2</label> 
  <language>en</language> 
 </ns1:delete_weights> 
 </SOAP-ENV:Body> 
</SOAP-ENV:Envelope>
```
## 'delete\_weights' Response

The response to the 'delete\_weights' request consists of the following elements describing the transaction result:

The following table describes the 'delete\_weights' response parameters.

#### *'create\_catalog' response parameters*

![](_page_41_Picture_170.jpeg)

## 'delete\_weights' Response Example

```
<SOAP-ENV:Envelope xmlns:SOAP-ENV="http://schemas.xmlsoap.org/soap/envelope/"
 xmlns:ns1="urn:toatech:PartsCatalog:1.0"> 
  <SOAP-ENV:Body> 
  <ns1:delete_weights_response> 
 <result_code>0</result_code> 
  </ns1:delete_weights_response> 
  </SOAP-ENV:Body> 
</SOAP-ENV:Envelope>
```
# <span id="page-41-0"></span>'update\_types' Method

The 'update\_types' method is used to update item types belonging to a particular Parts Catalog.

As the result of the 'update\_types' operation, the inventory type labels of the specified item types are updated. If an item type sent in the request cannot be found in the Parts Catalog database, such item is skipped. If the inventory type label sent in the request for a particular item type is the same as the inventory type label existing for the same item type, such item type is not updated.

## 'update\_types' Request

The *'*update\_types*'* request specifies:

- unique catalog label and language combination
- item types for which inventory type labels are to be updated
- new values of the inventory type labels

The following table describes the 'update\_types' request parameters.

#### *'update\_types' request parameters*

![](_page_41_Picture_171.jpeg)

![](_page_41_Picture_17.jpeg)

![](_page_42_Picture_176.jpeg)

## 'type\_schema' Element of 'update\_types' Request

The 'type\_schema' element of the 'update\_types' request contains the following fields:

#### *'type\_schema' element parameters*

![](_page_42_Picture_177.jpeg)

## 'update\_types' Request Example

```
<soapenv:Envelope xmlns:soapenv="http://schemas.xmlsoap.org/soap/envelope/"
  xmlns:ns1="urn:toatech:PartsCatalog:1.0"> 
  <soapenv:Body> 
  <ns1:update_types>
  <user> 
  <now>2013-12-25T13:41:21Z</now> 
  <login>soap</login> 
  <company>in429</company> 
  <auth_string>cf368aa2307a55112f640b449bf7fe46</auth_string> 
  </user> 
  <label>tttest2</label> 
  <language>en</language> 
  <type_schemas> 
  <type_schema> 
  <item_type>some item type label</item_type> 
  <inventory_type>some inventory type label</inventory_type> 
  </type_schema> 
  </type_schemas> 
  </ns1:update_types> 
  </SOAP-ENV:Body> 
</SOAP-ENV:Envelope>
```
![](_page_42_Picture_9.jpeg)

## 'update\_types' Response

The 'update\_types' response returns the count of successfully updated items and not updated items. If any items are not updated in the transaction, the response also contains the list of such type labels.:

The following table describes the 'update\_types' response parameters.

#### *'update\_types' response parameters*

![](_page_43_Picture_148.jpeg)

## 'not\_updated\_labels' Array of 'update\_types' Response

The 'not\_updated\_labels' array of the 'update\_types' response contains the following fields:

#### *'update\_types' response element parameters*

![](_page_43_Picture_149.jpeg)

## 'update\_types' Response Example

```
<SOAP-ENV:Envelope xmlns:SOAP-ENV="http://schemas.xmlsoap.org/soap/envelope/"
 xmlns:ns1="urn:toatech:PartsCatalog:1.0"> 
 <SOAP-ENV:Body> 
 <ns1:update_types_response> 
 <result_code>0</result_code> 
 <updated_count>1</updated_count> 
 <not_updated_count>0</not_updated_count> 
 <not_updated_labels/>
```
![](_page_43_Picture_13.jpeg)

<span id="page-44-0"></span> **</ns1:update\_types\_response> </SOAP-ENV:Body> </SOAP-ENV:Envelope>**

# 'delete\_catalog' Method

The 'delete\_catalog' method is used to delete all data of the specified catalog.

## 'delete\_catalog' Request

The 'delete\_catalog' request must specify:

• label and language of the catalog to be deleted

The following table describes the 'delete\_catalog' request parameters.

#### *'delete\_catalog' request parameters*

![](_page_44_Picture_169.jpeg)

## 'delete\_catalog' Request Example

```
http://schemas.xmlsoap.org/soap/envelope/xmlns:ns1="urn:toatech:PartsCatalog:1.0"> 
  <SOAP-ENV:Body> 
 <ns1:delete_weights> 
  <user> 
  <now>2013-12-25T13:41:21Z</now> 
 <login>soap</login> 
 <company>in429</company> 
 <auth_string>cf368aa2307a55112f640b449bf7fe46</auth_string> 
 </user> 
 <label>tttest2</label> 
 <language>en</language> 
 </ns1:delete_weights> 
  </SOAP-ENV:Body> 
</SOAP-ENV:Envelope>
```
## 'delete\_catalog' Response

The response to the 'delete\_catalog' request consists of the following elements describing the transaction result:

The following table describes the 'delete\_catalog' response parameters.

![](_page_44_Picture_16.jpeg)

#### *'delete\_catalog' response parameters*

![](_page_45_Picture_83.jpeg)

## 'delete\_catalog' Response Example

```
<SOAP-ENV:Envelope xmlns:SOAP-ENV="http://schemas.xmlsoap.org/soap/envelope/"
 xmlns:ns1="urn:toatech:PartsCatalog:1.0"> 
 <SOAP-ENV:Body> 
 <ns1:delete_catalog_response> 
 <result_code>0</result_code> 
 </ns1:delete_catalog_response> 
 </SOAP-ENV:Body> 
</SOAP-ENV:Envelope>
```
![](_page_45_Picture_6.jpeg)